# **Технические требования к оформлению материалов для размещения в 2ГИС**

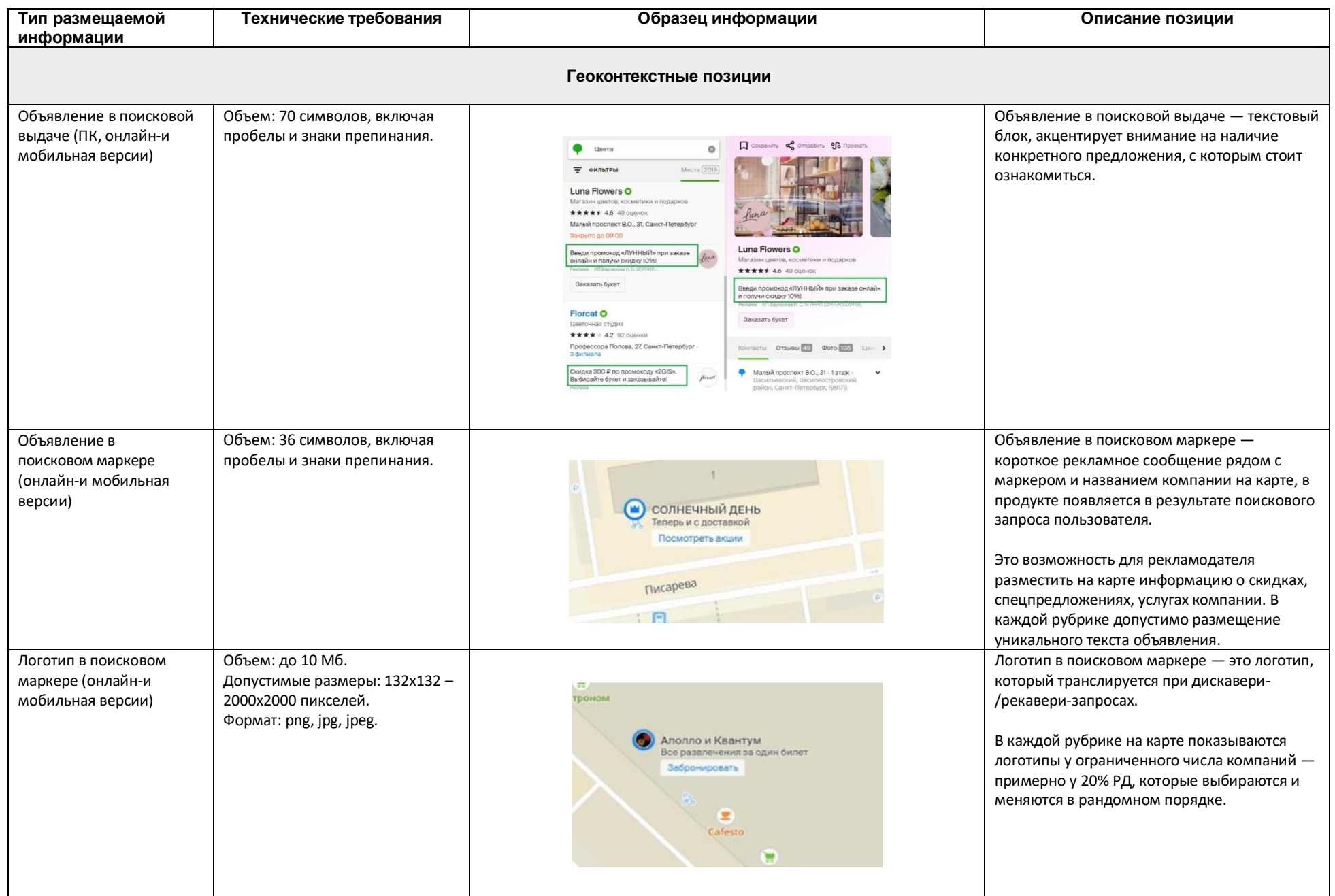

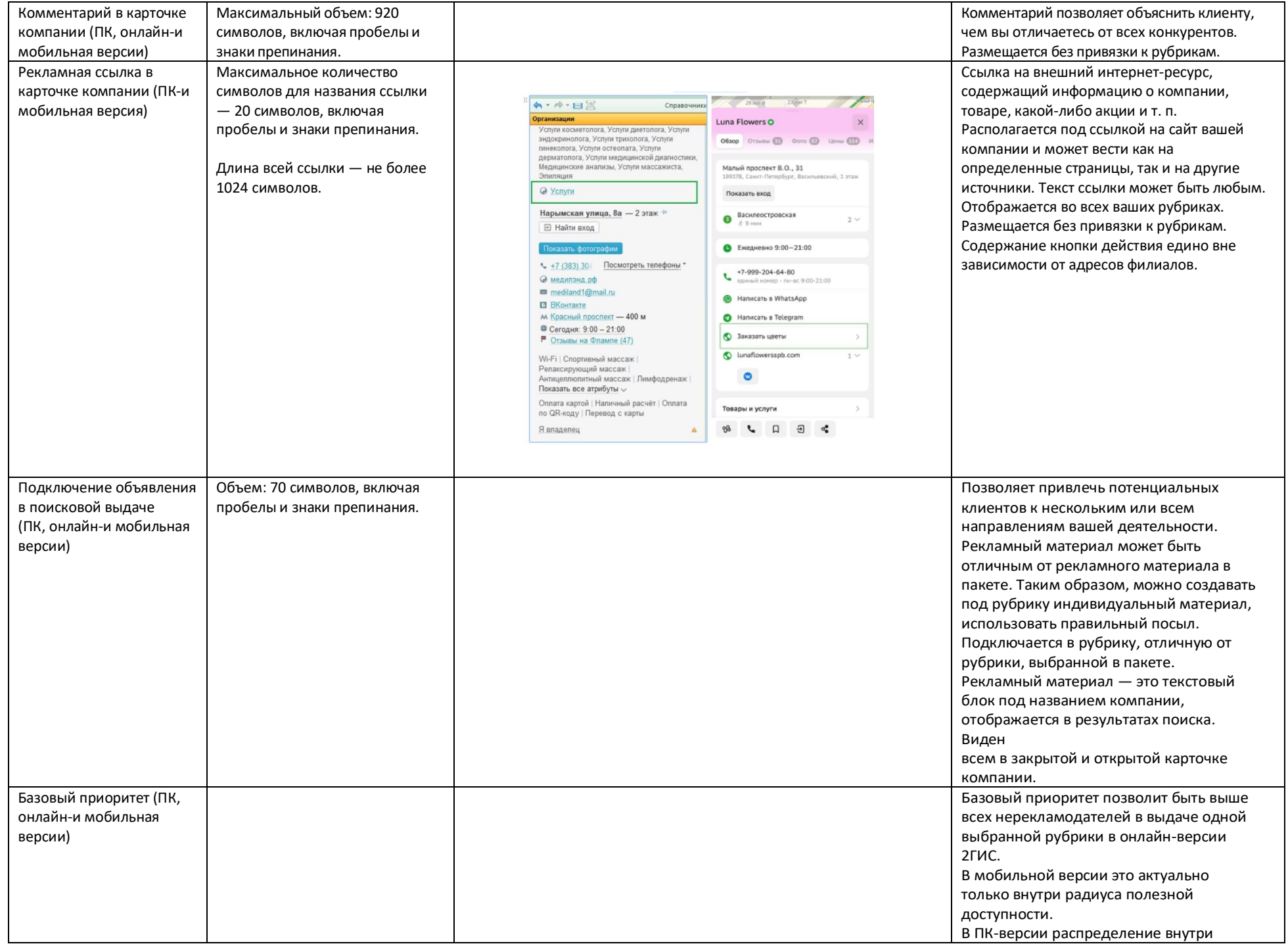

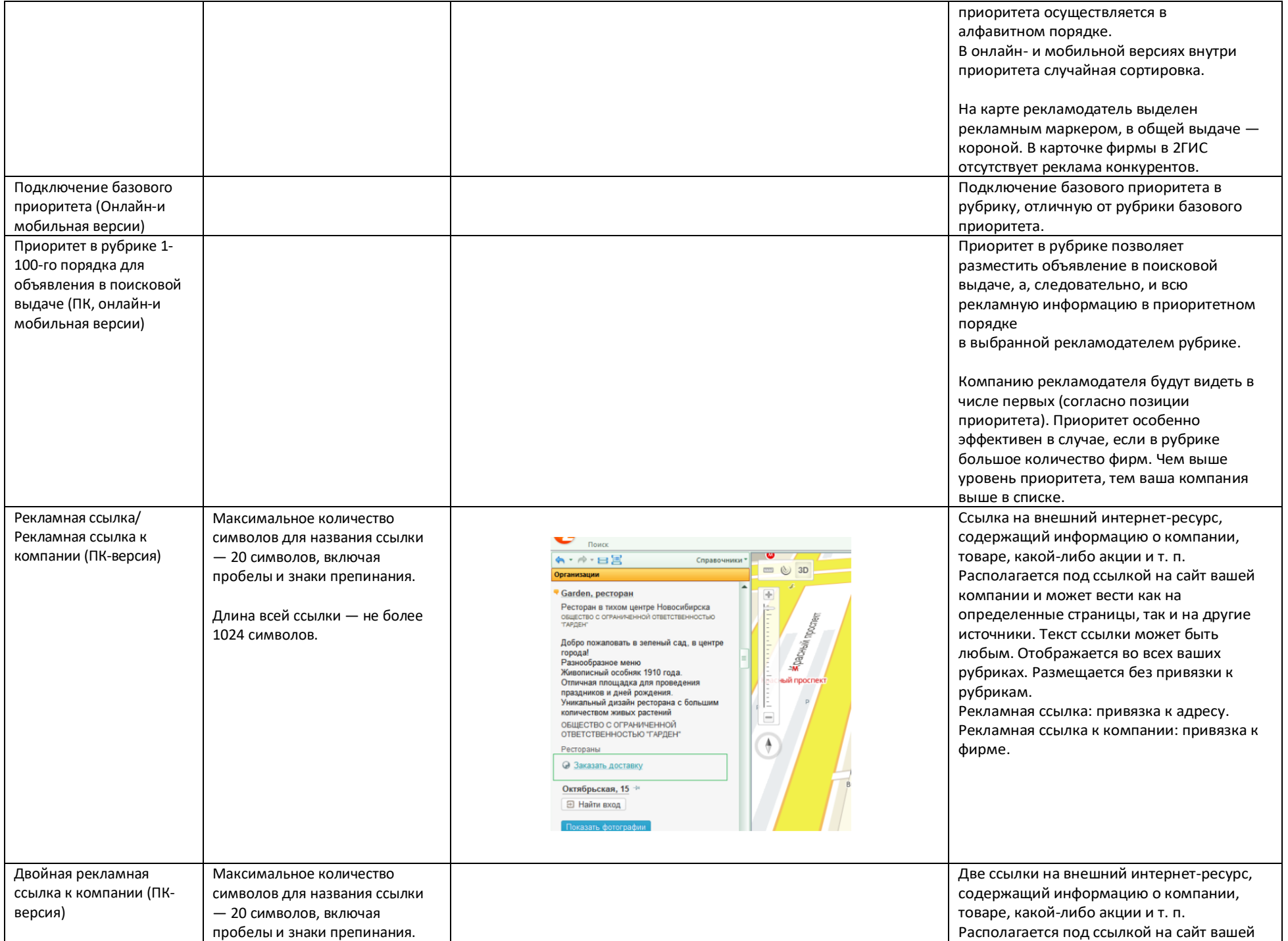

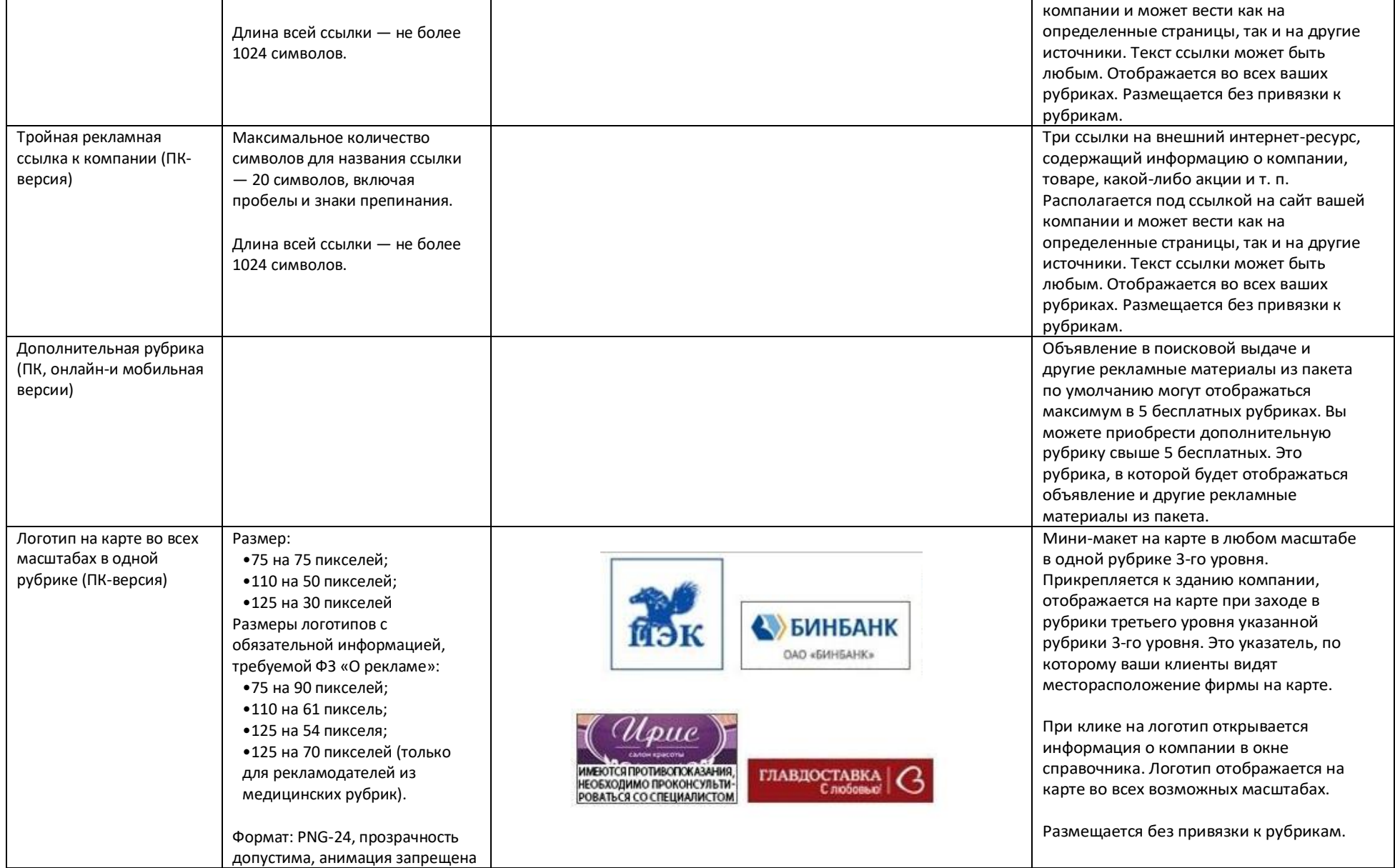

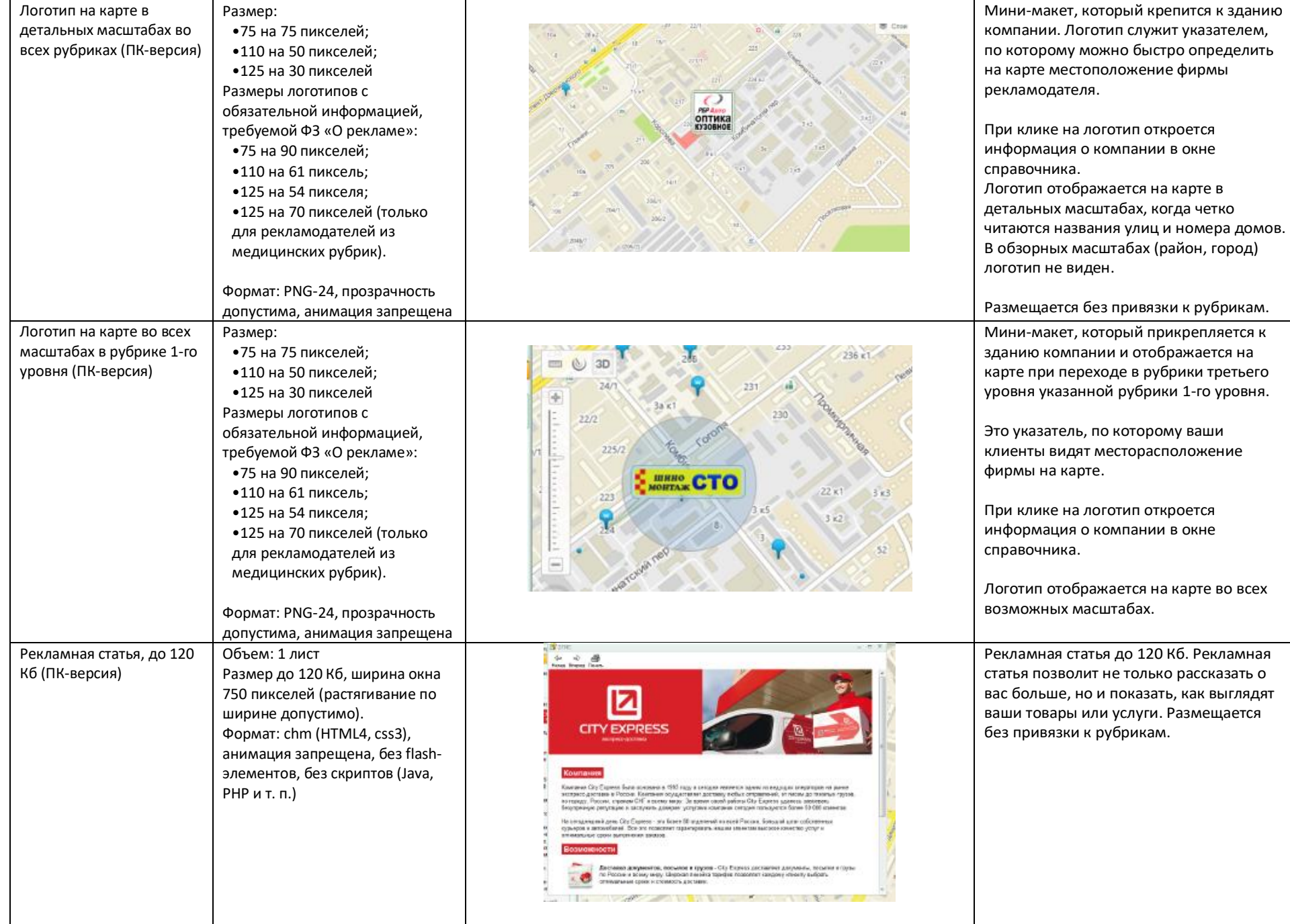

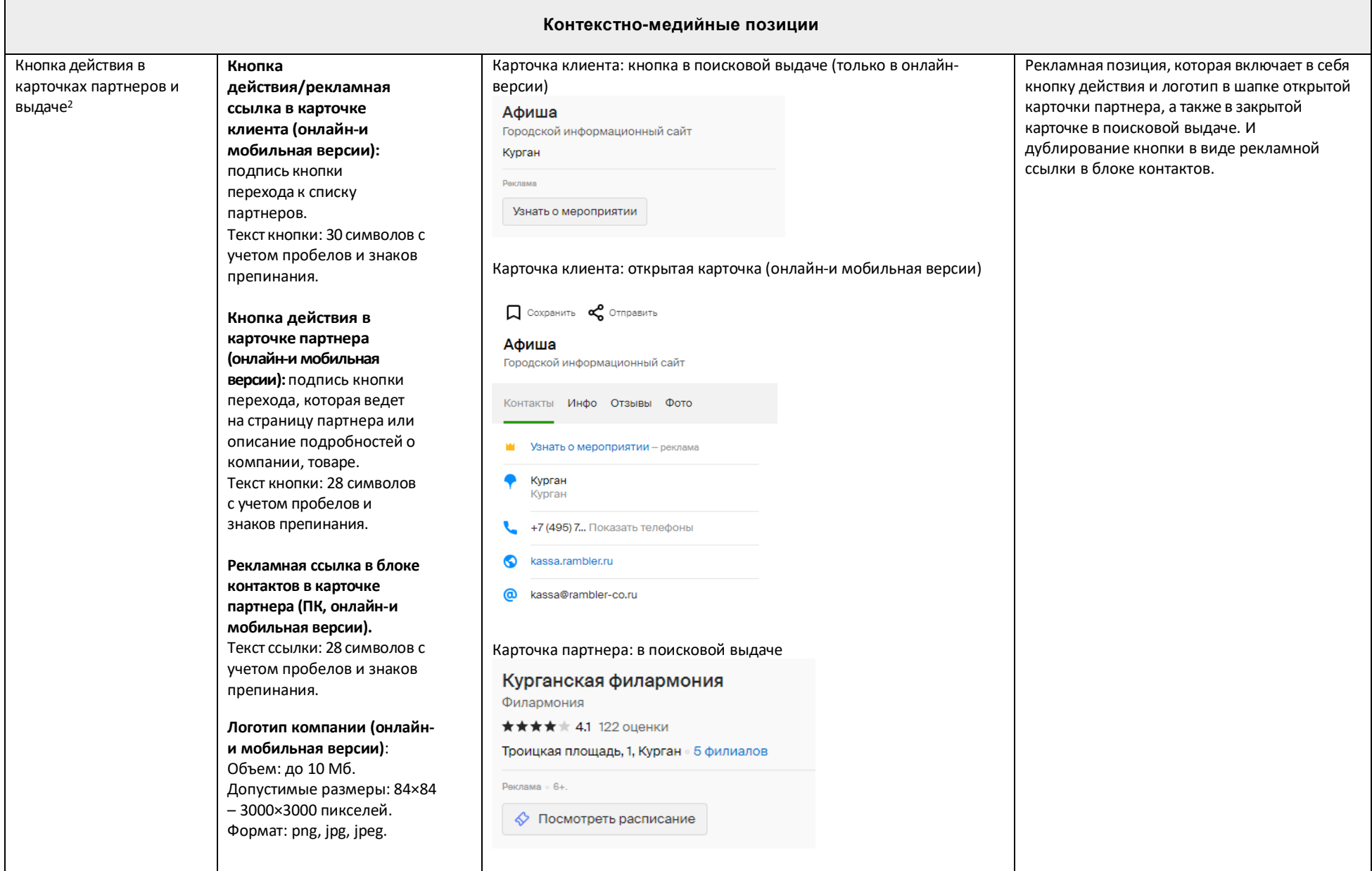

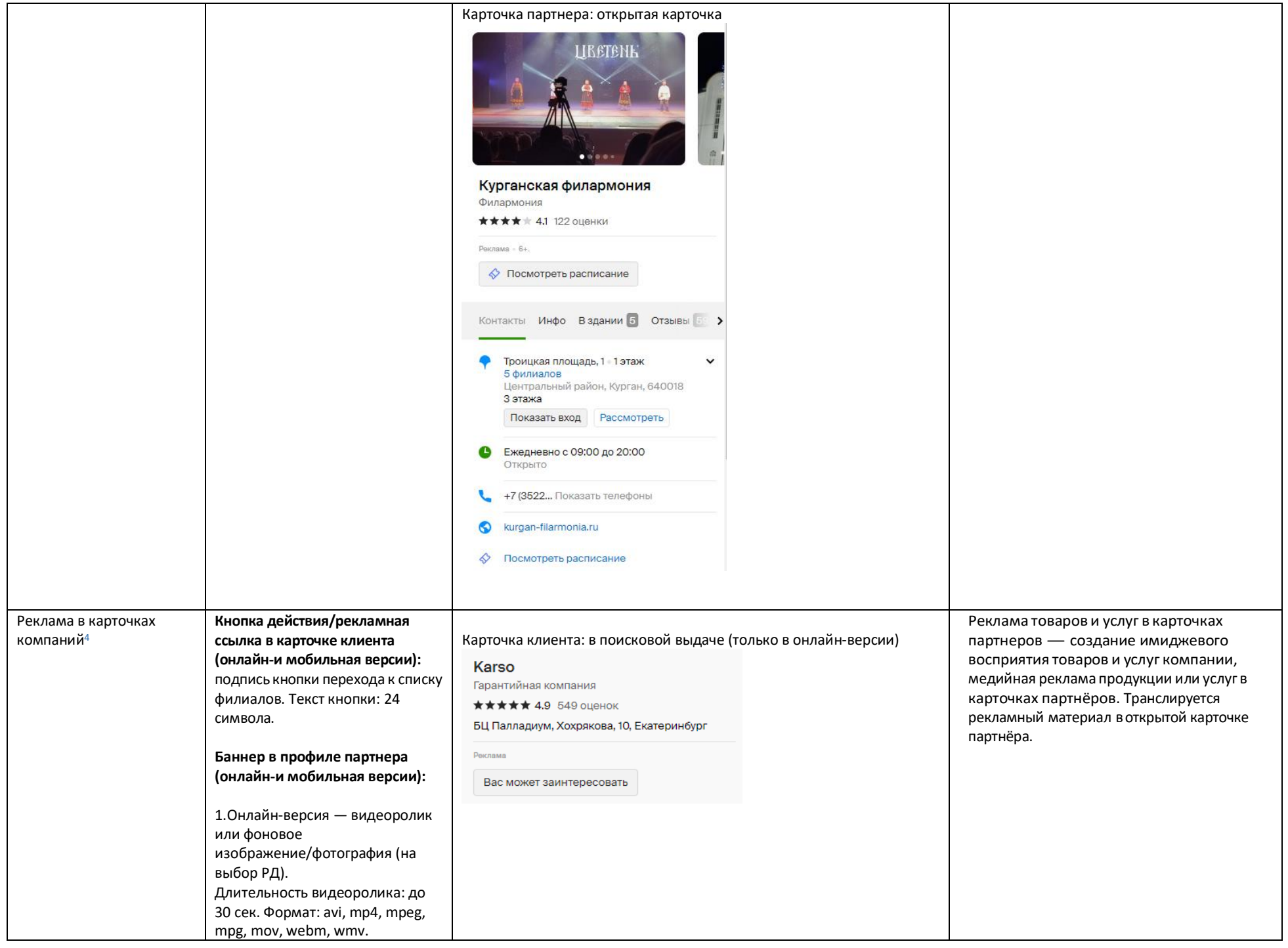

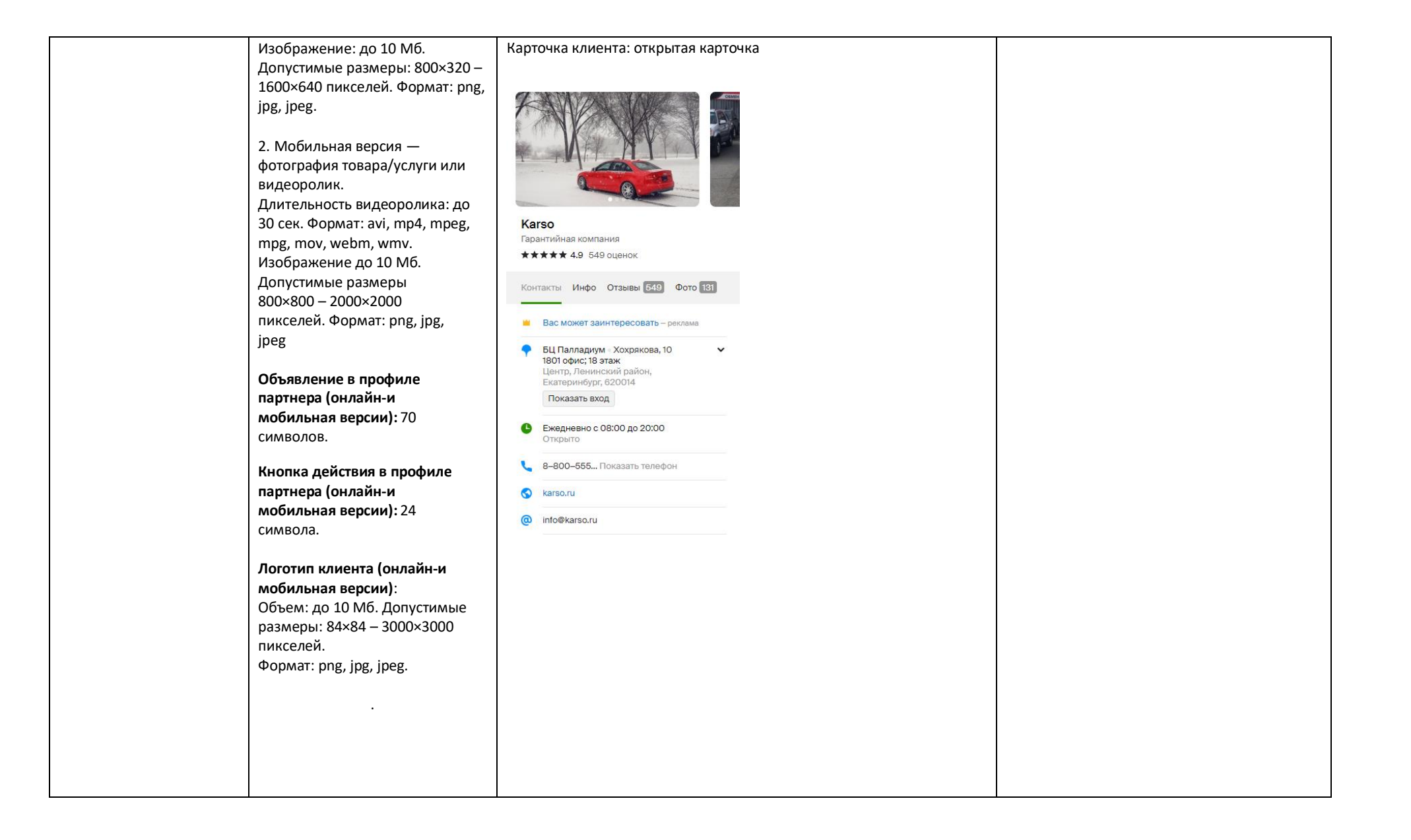

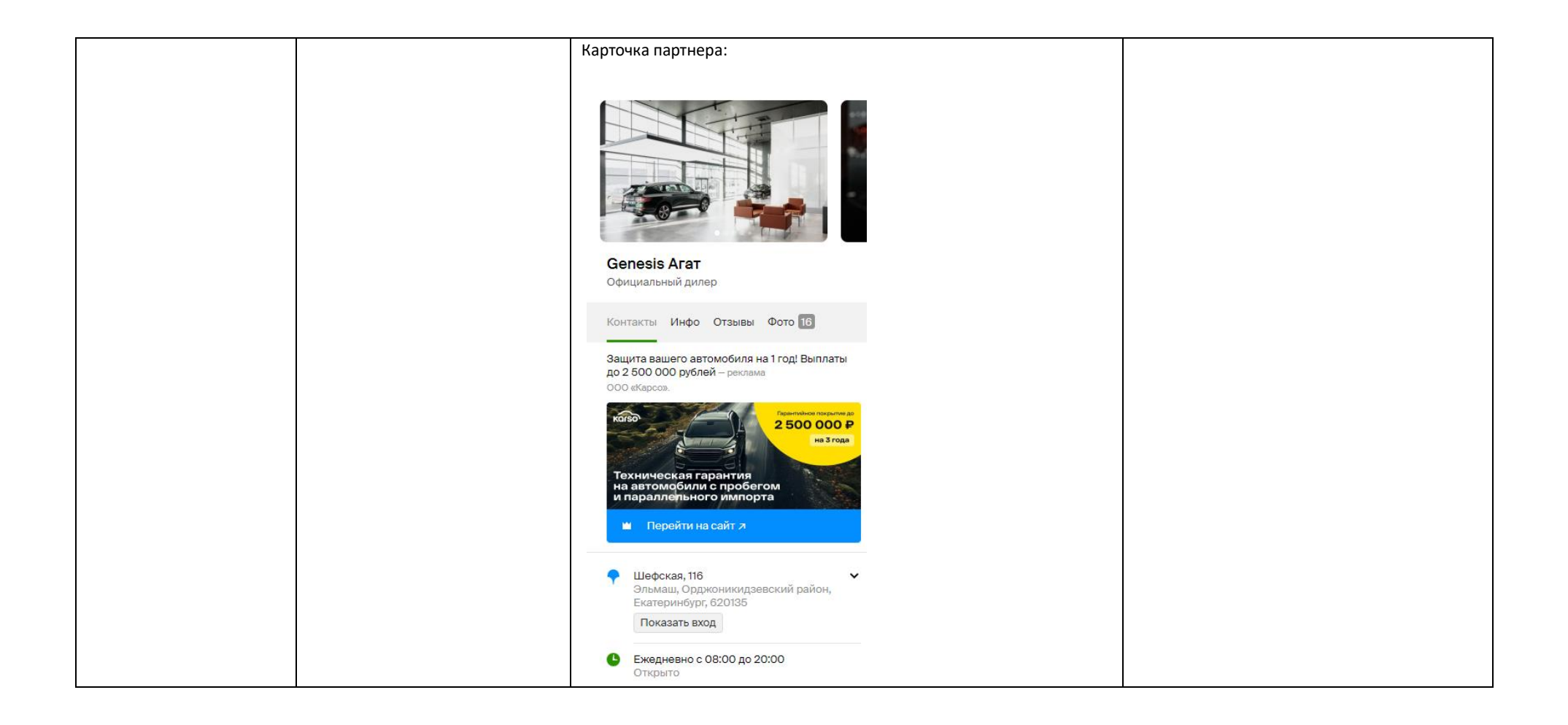

### Сторис в поисковой выдаче (мобильная версия, Android )

**Логотип** Размер: 200×200 пикселей Размер области окружности Допустимые размеры: 132×132 –3000×3000

пикселей. **Важно!** Это размер окружности, в которую должно быть вписано изображение, а не квадратной зоны. Формат: png, jpg, jpeg Анимация: запрещена Объем: до 10 Мб

**Заголовок сторис** : до 39 символов, до 3 строк . **Текст объявления:** до 100 символов, 1 строка. Необязателен к заполнению. **Шаблон текста:** заголовок сторис и текст объявления можно разместить в нижней или верхней части слайда .

#### **Кнопка действия**

Текст кнопки действия: до 28 символов . Рекламная ссылка (действие): номер телефонаили ссылка для перехода или переход в карточку. Максимальное количество символов рекламной ссылки — до 1024. **Цвет кнопки**

#### **Фоновое изображение**

Объем: до 10 Мб. Формат: png, jpg, jpeg. Размер: допустимые размеры 300x300 – 3000x3000 пикселей .

**Превью:** отдельно не загружается, Транслируется центральная часть фонового изображения .

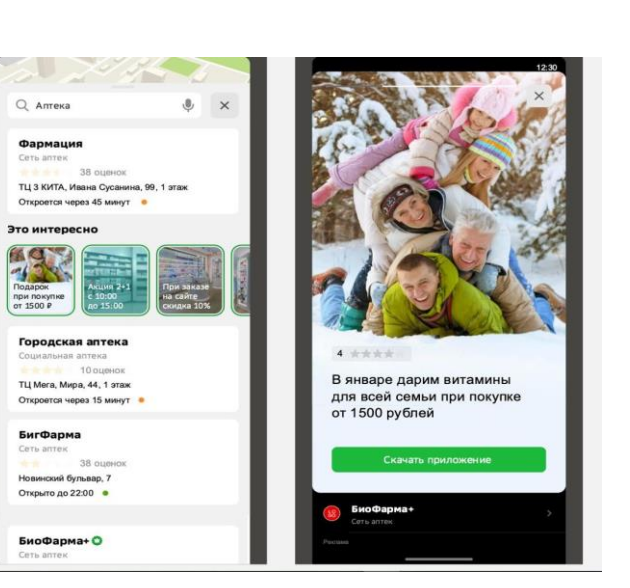

Сторис в поисковой выдаче — это рекламная позиция, состоящая из превью и заголовка сторис, занимает рандомно одно из первых трех мест в общей ленте сторис в поисковой выдаче. Лента сторис транслируется на 4 - м месте в выдаче по запросу в рубрику.

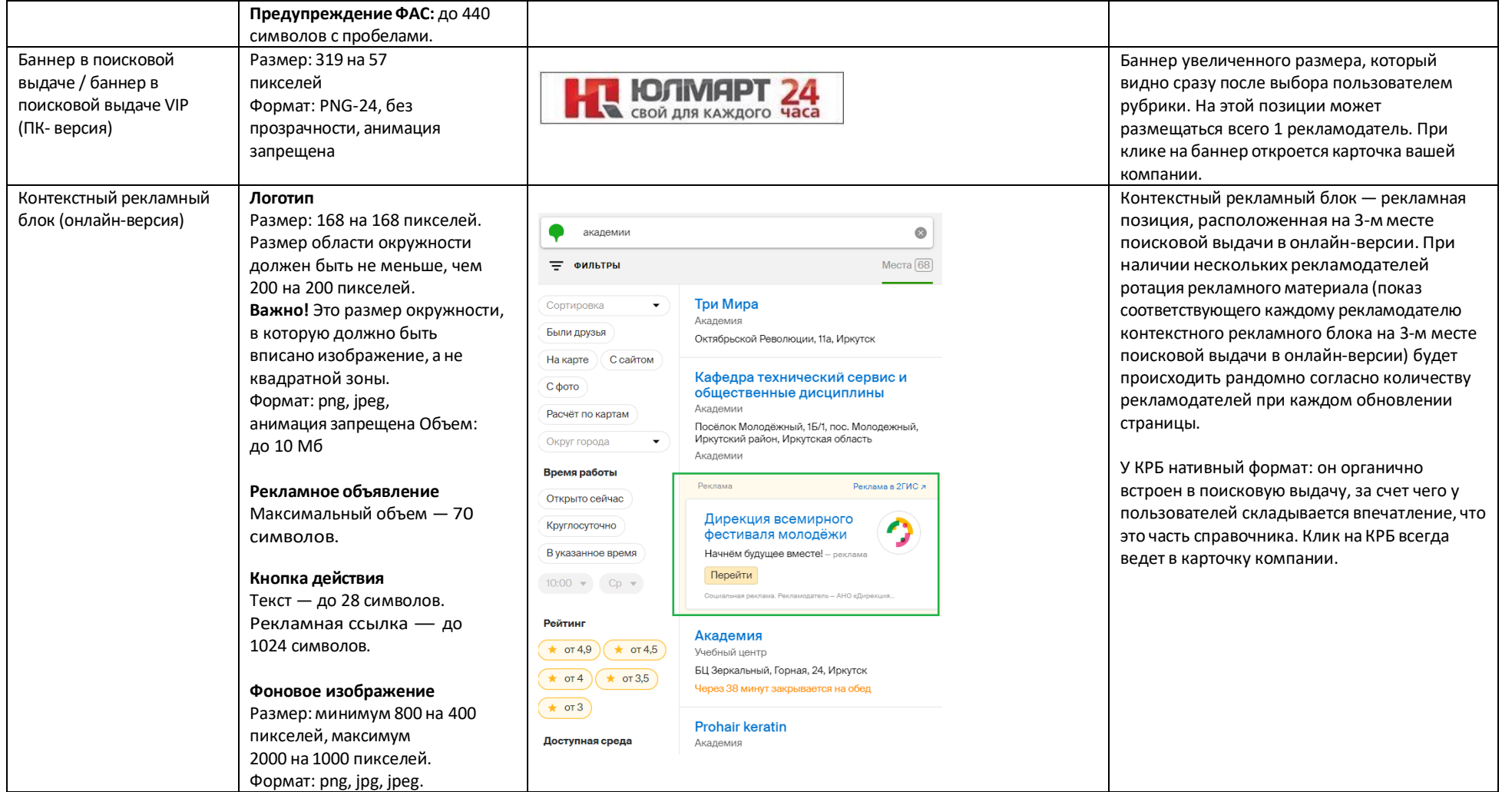

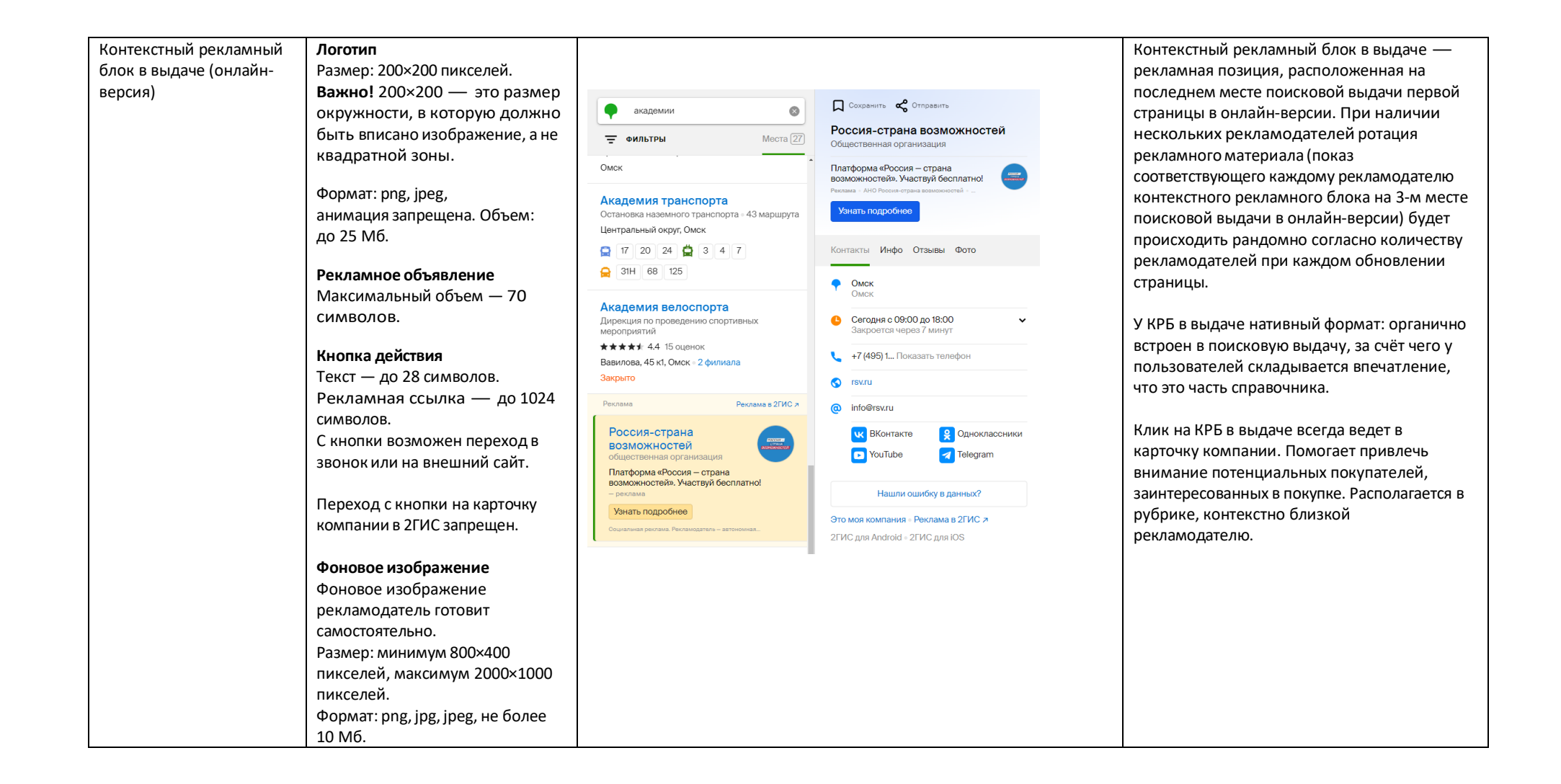

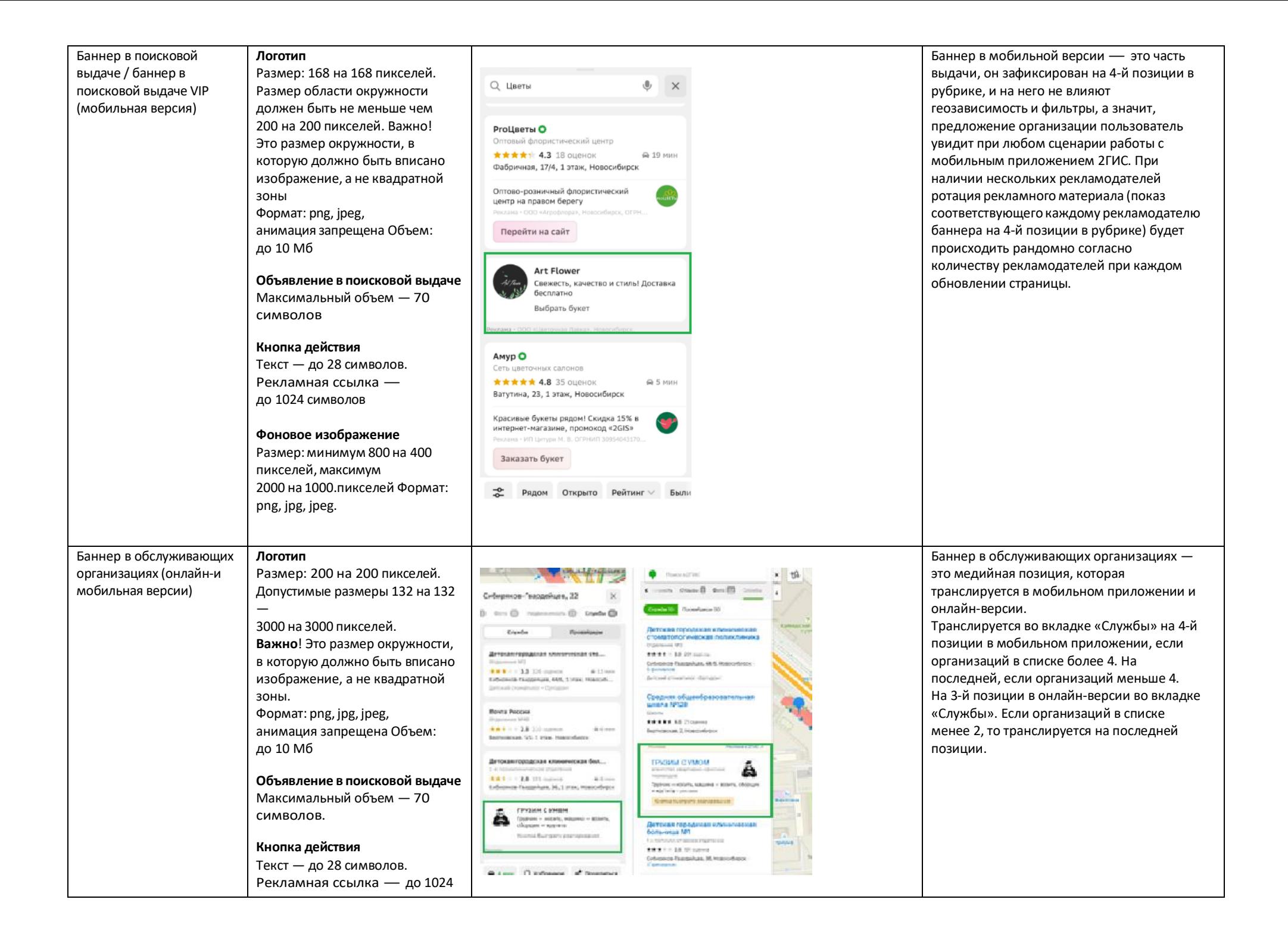

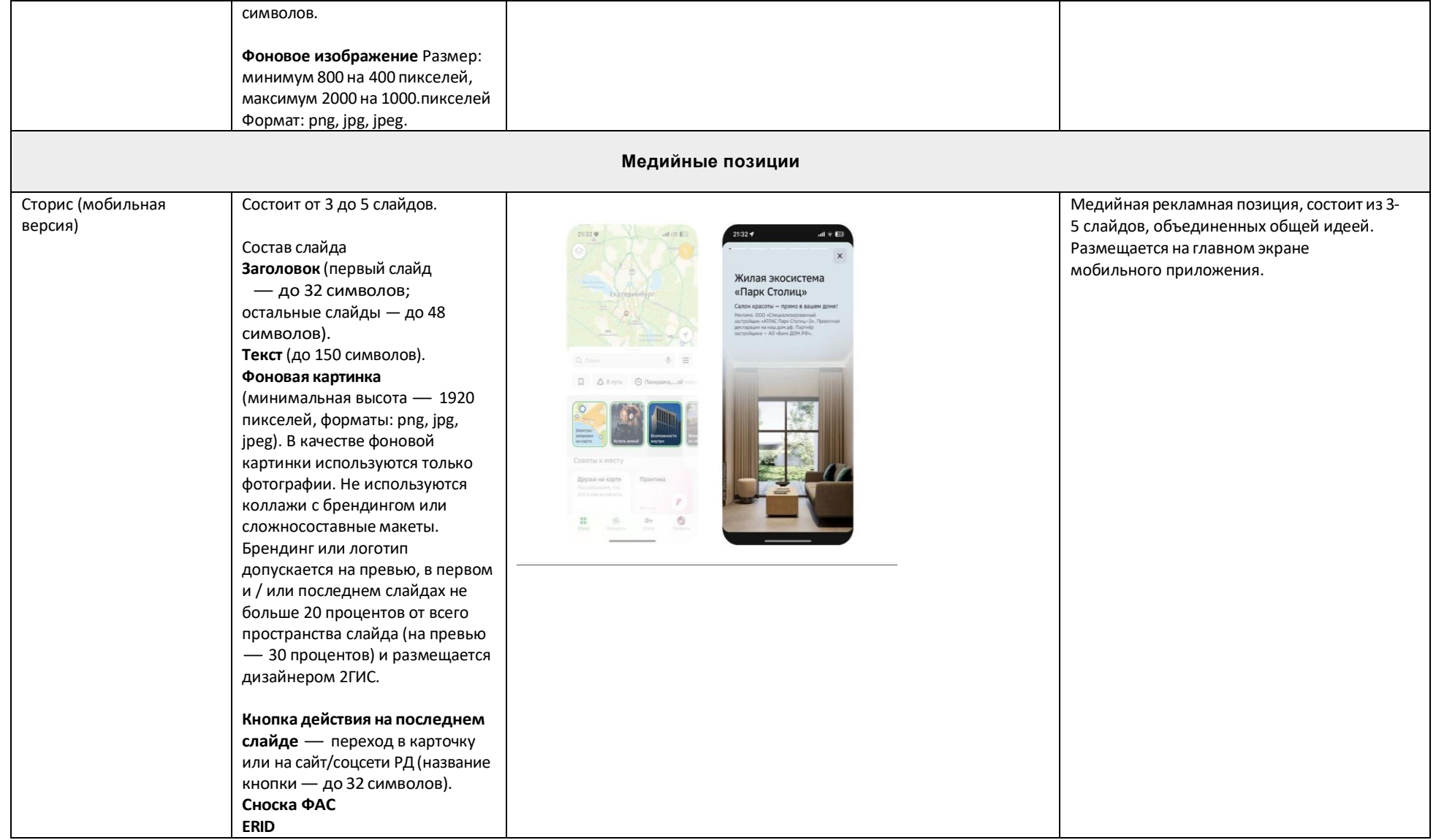

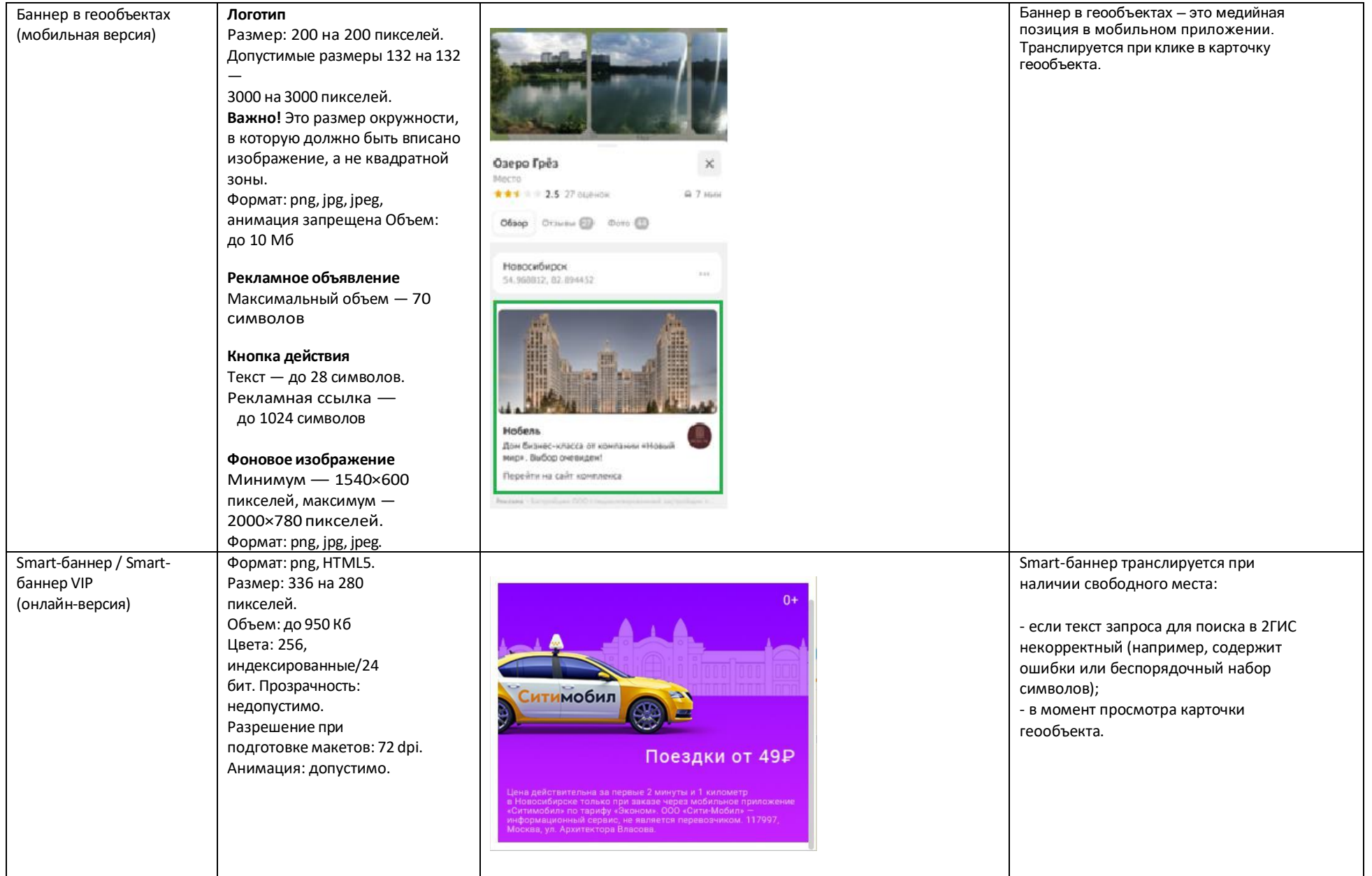

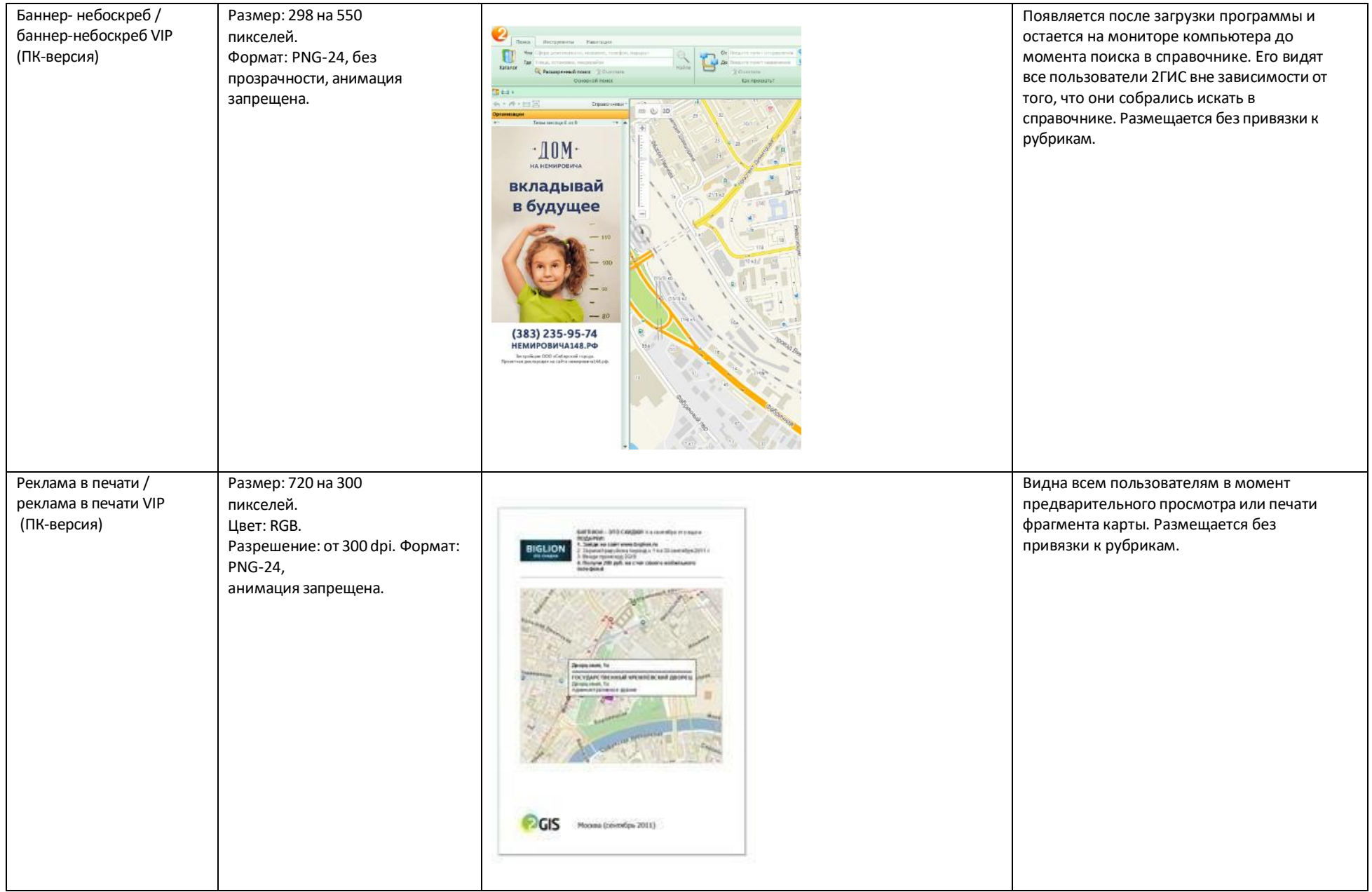

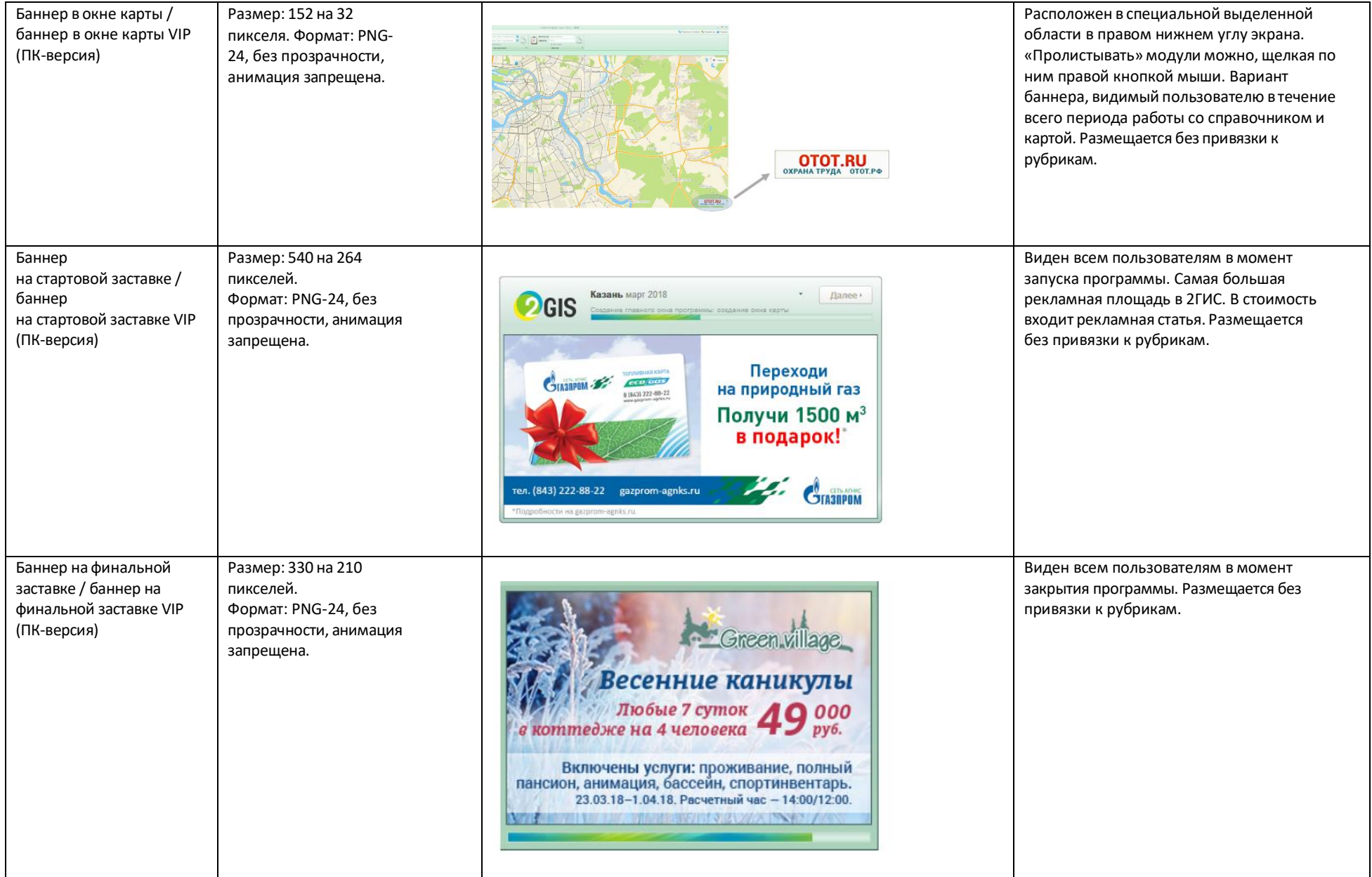

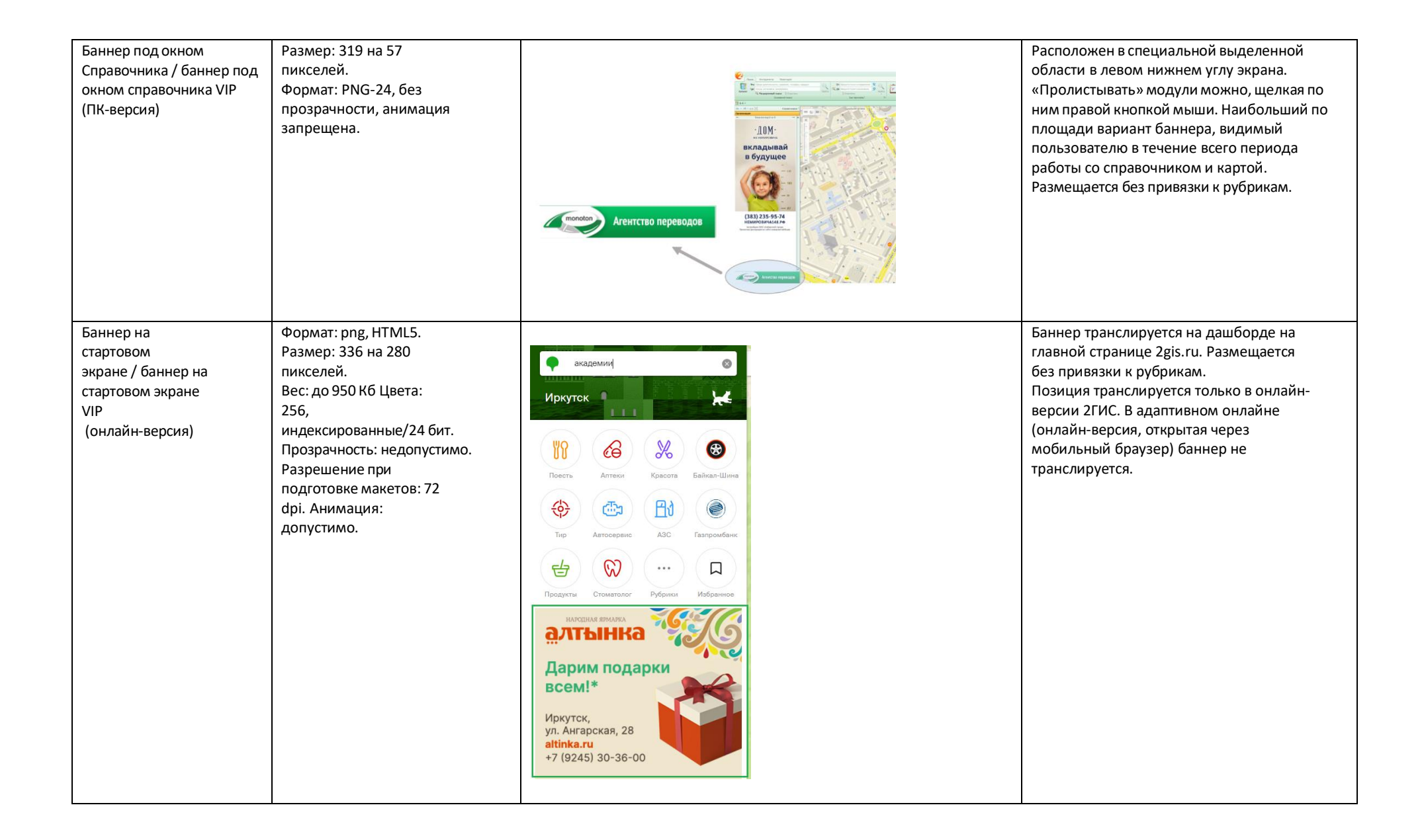

Баннер на стартовом экране с видео / баннер на стартовом экране с видео VIP (онлайн -версия)

Позиция состоит из 3 рекламных материалов **1. Стартовая заставка** Формат: PNG -24. Размер: 336 на 280 пикселей Размер на выходе: 460 на 160 пикселей. Анимация запрещена **2. Рекламный материал в форме видеоролика**  Размер: 640 на 480 пикселей (4:3) Форматы видео: mp4. Кодеки: avc1.42E01E, mp4a.40.2 webm. Кодеки: vp8, vorbis ogg. Кодеки: theora, vorbis Частота кадров (FPS): 30 Максимальный весфайла: 2 –3 Мб Аудиобитрейт: 80 –100 кбит/сек Уровень громкости: не более 30 дБ Общий битрейт: 480 –590 кбит/сек Хронометраж — не более 30 секунд **3. Финальная заставка** Формат: PNG -24. Размер: 640 на 480 пикселей. Ссылка перехода при клике на финальный слайд: ссылка может содержать UTM -метку\* (эта же ссылка используется в «ссылке»,

находящейся в панели управления видео)

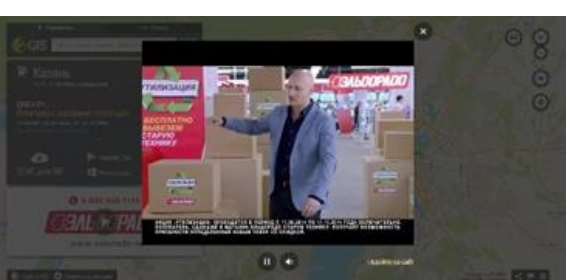

Баннер транслируется на дашборде на главной странице 2gis.ru. Размещается без привязки к рубрикам. Позиция транслируется только в онлайн версии 2ГИС. В мобильном онлайне баннер не транслируется.

При клике на стартовую заставку открывается видеоролик. После проигрывания видео откроется финальная заставка. Пользователь может кликнуть на заставку и перейти по ссылке или закрыть позицию.

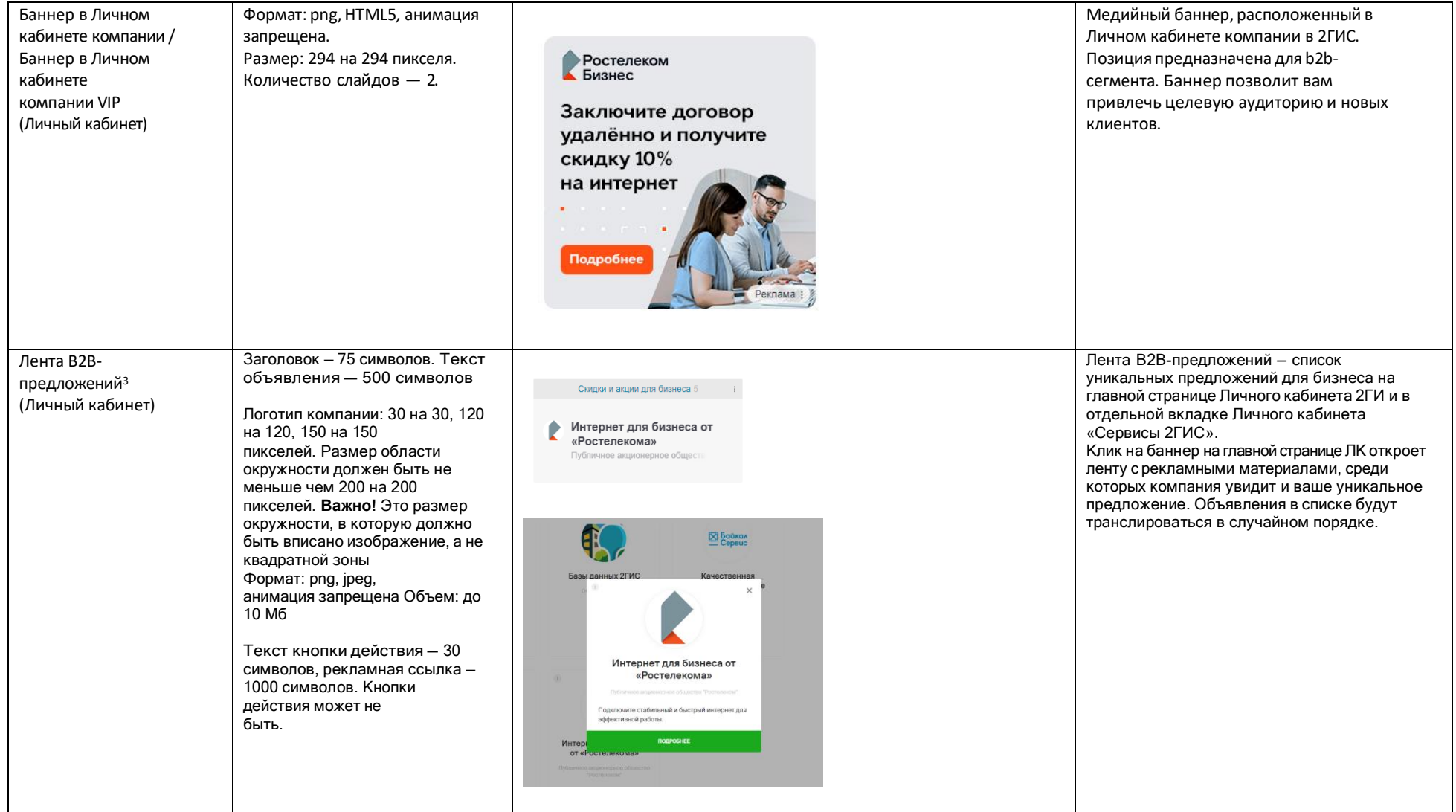

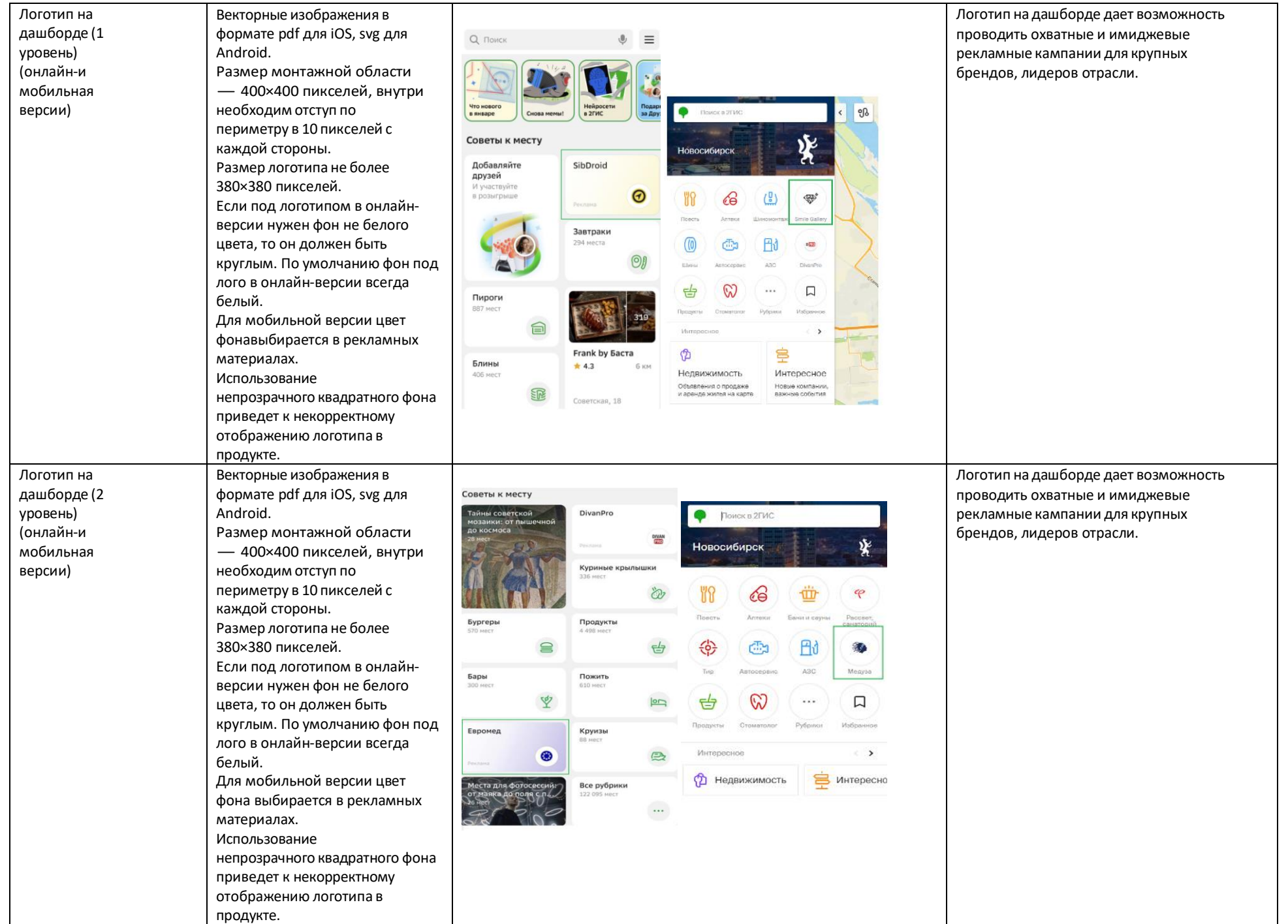

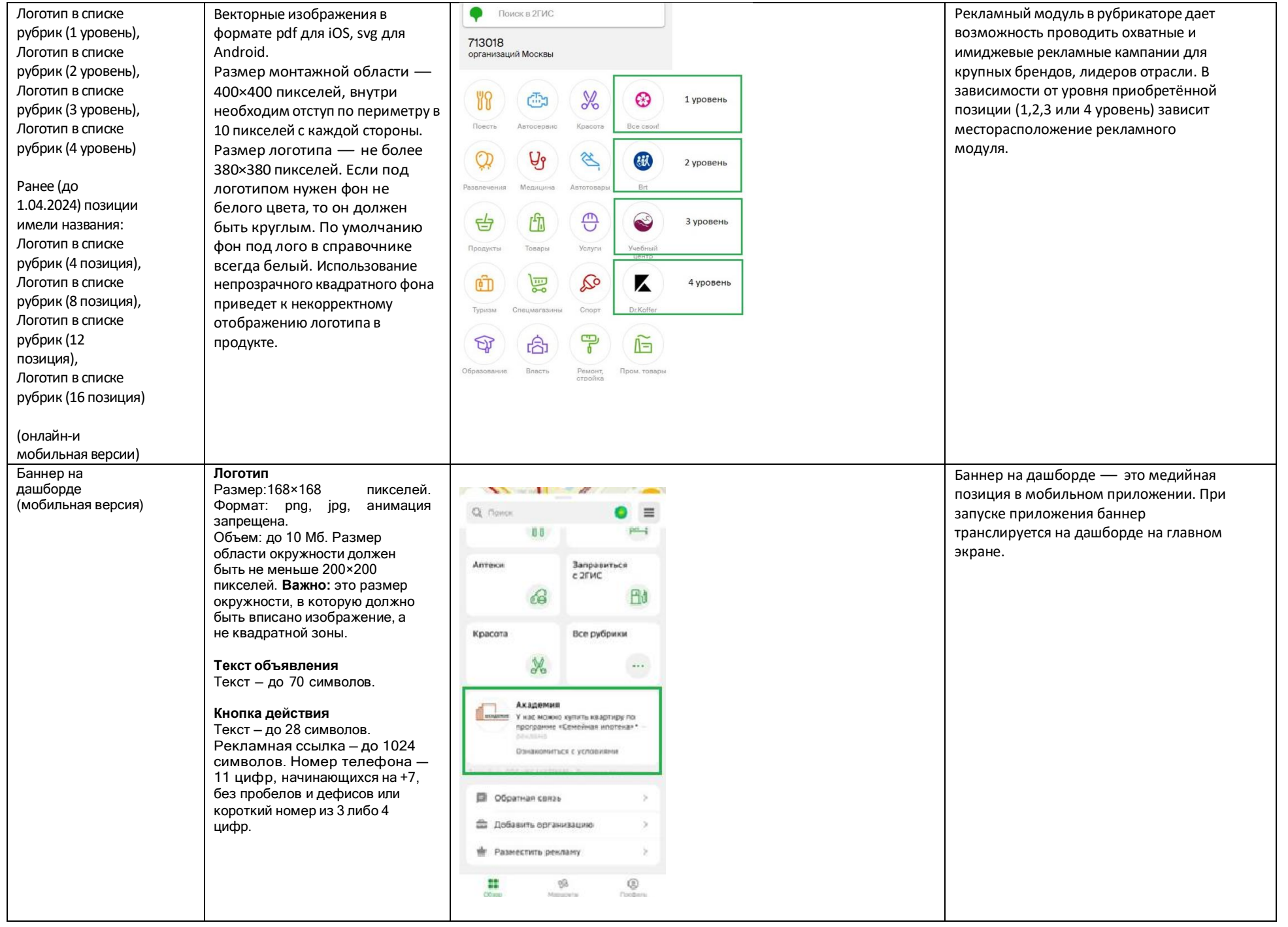

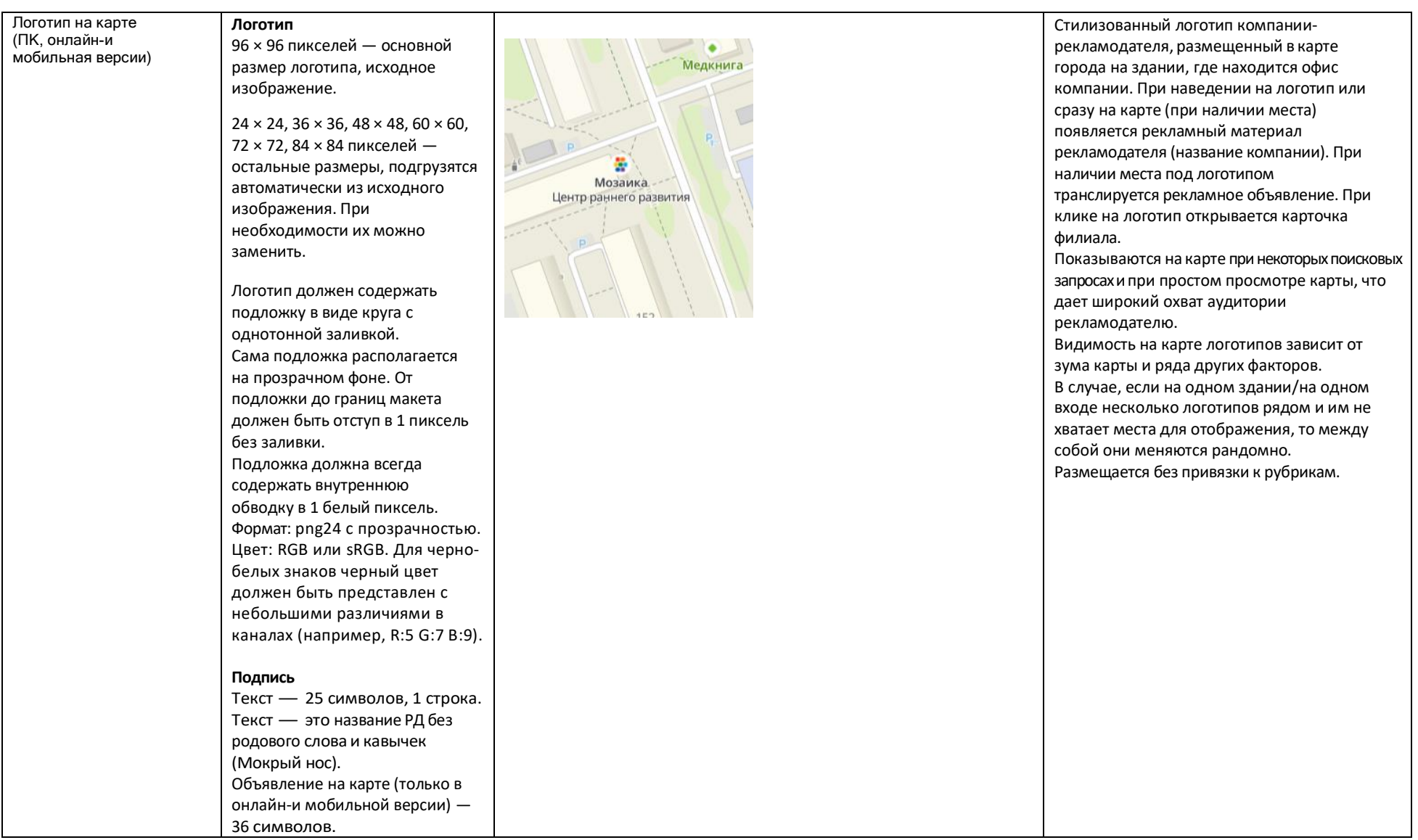

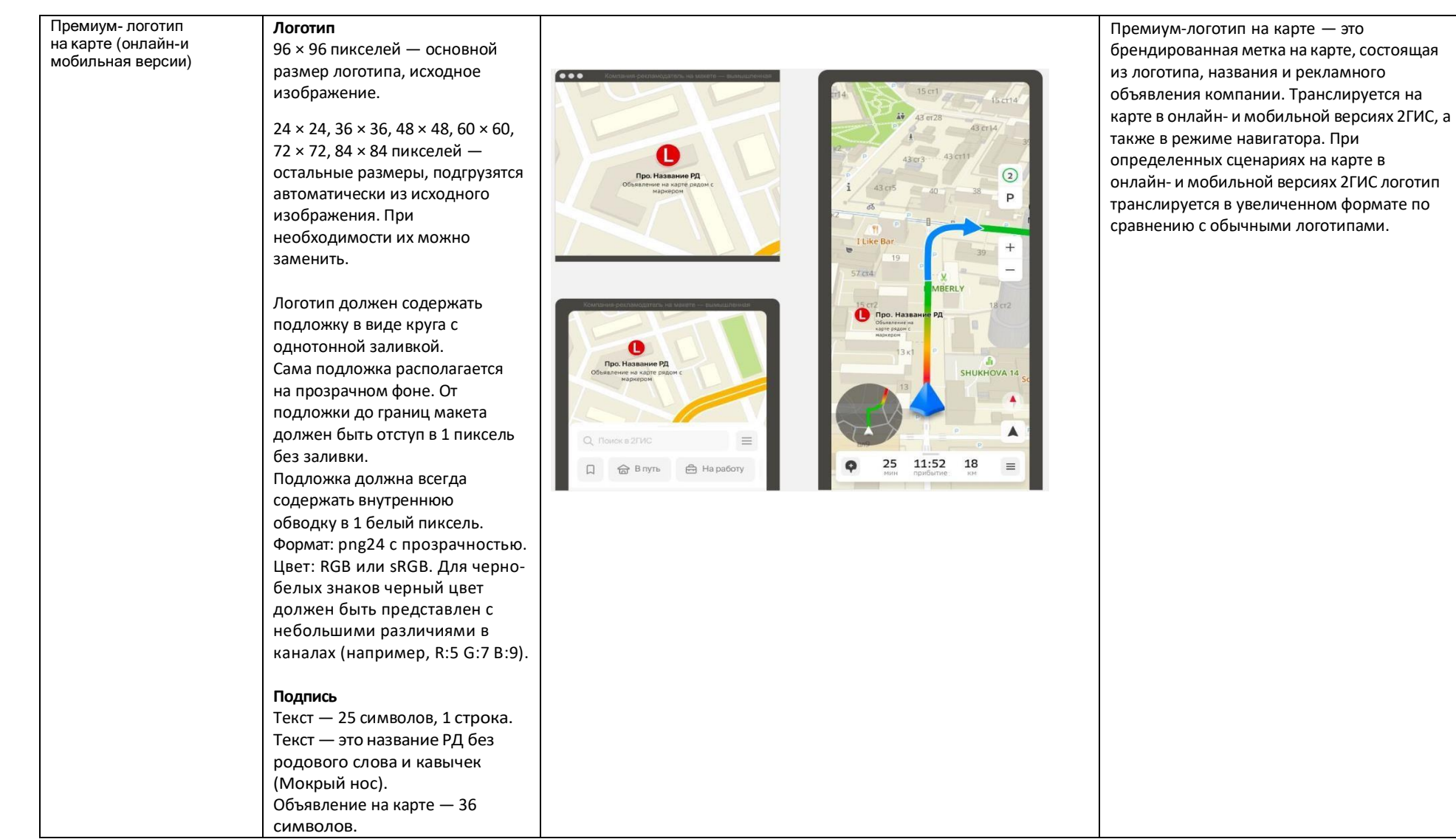

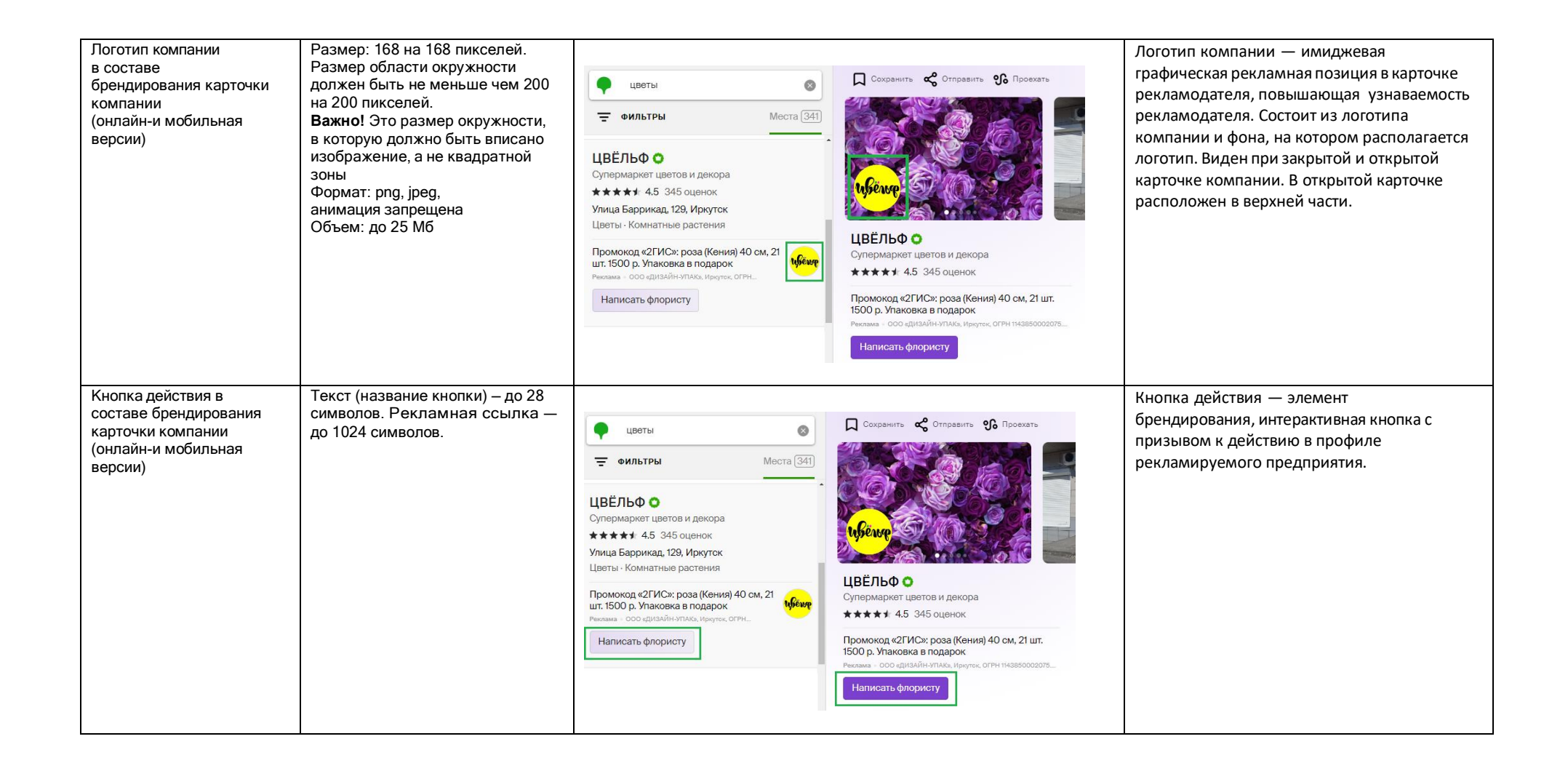

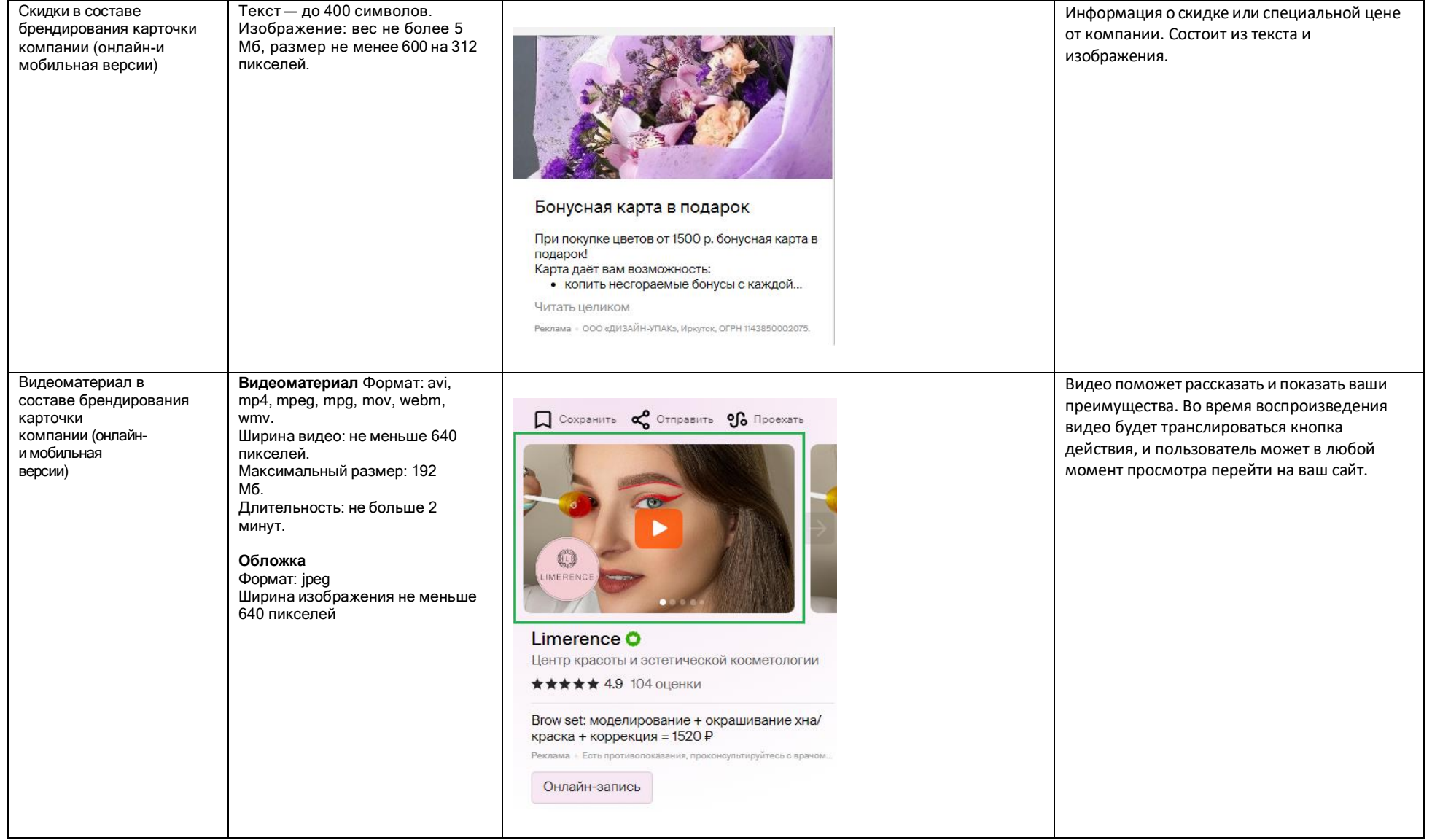

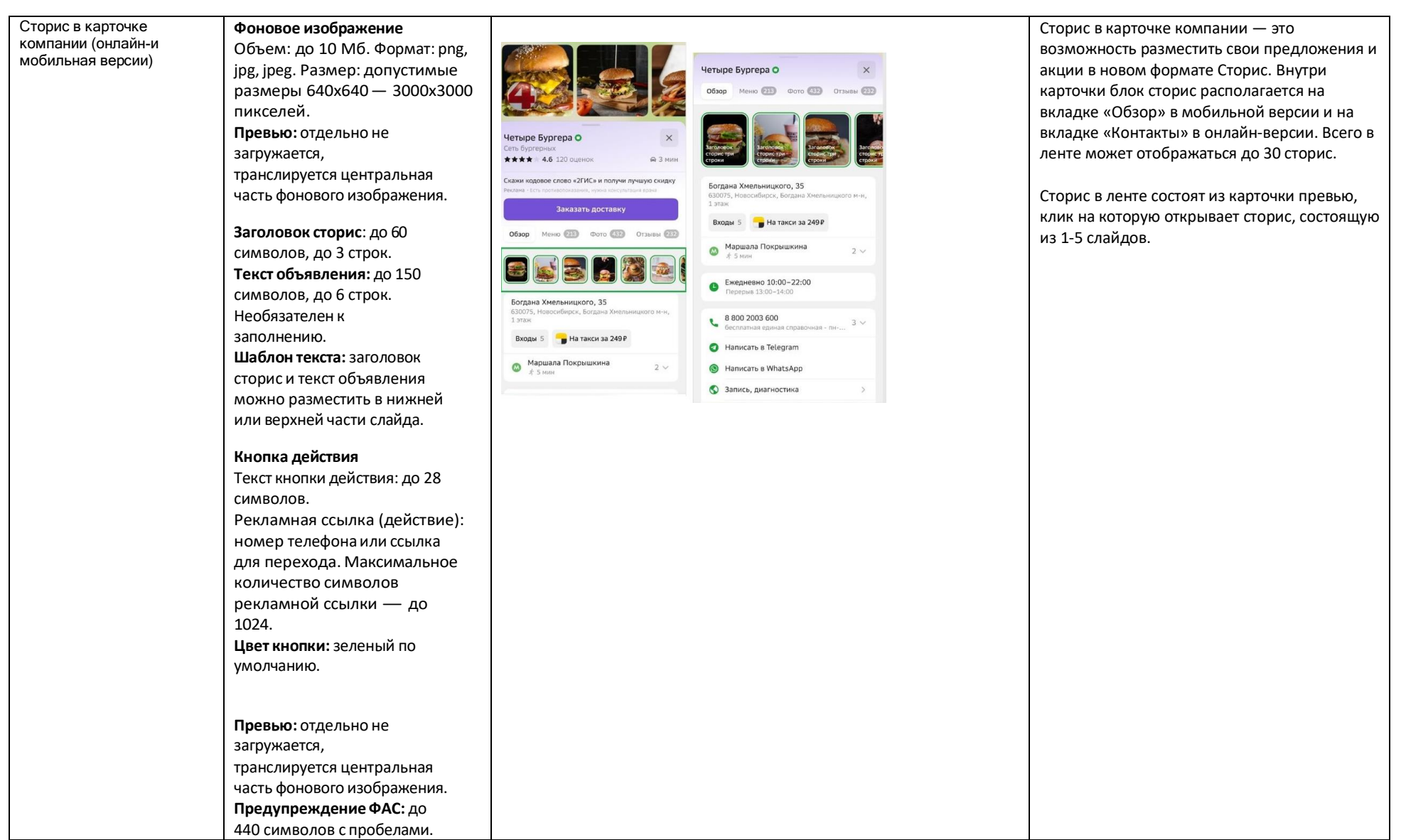

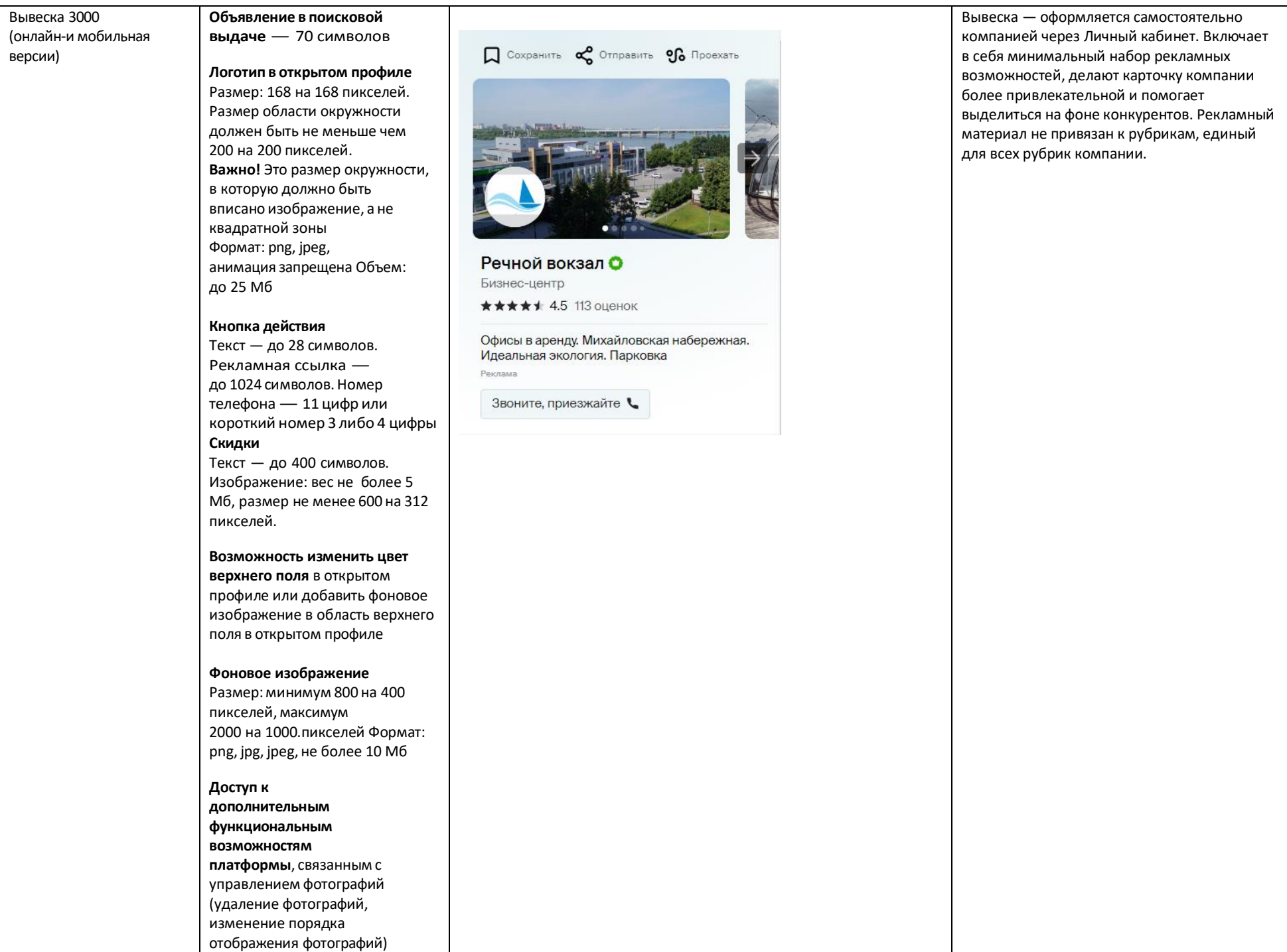

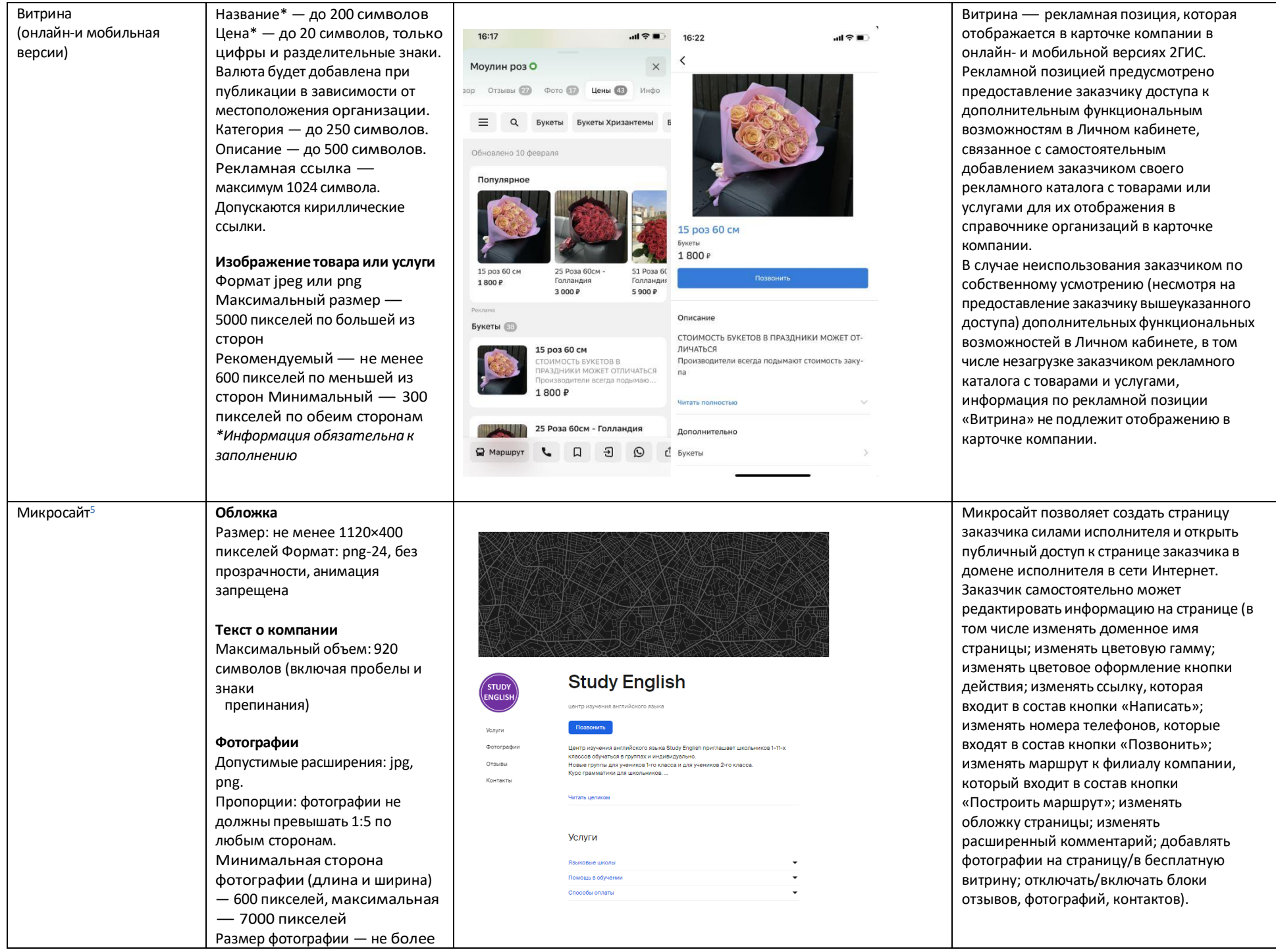

#### 10 Мб Логотипы на карте в **Логотип** Логотип на карте в навигаторе размещается 200×200 пикселей. навигаторе fix, логотип на карте навигатора 2ГИС на фактическом  $\epsilon$  $16:22 16:22 - 4$ Важно! 200×200 —это на карте в месте расположения компании. При клике  $130<sub>M</sub>$  $\sqrt{60}$ **1 30**<sub>M</sub> навигаторе fix и размер окружности, в на логотип открывается баннер .<br>Карла Маркса  $\overline{0}$ .<br>Карла Маркса которую должно быть  $\overline{0}$ рекламодателя с более подробной дополнительный плошадь плошадь логотип на карте в информацией (кнопка действия и вписано изображение, а не ⋒ навигаторе fix квадратной зоны. возможность построить маршрут до <sub>n</sub> Формат: svg. филиала клиента).**Название компании на**   $\mathbf{Q}_\text{ref}$ **карте KEC** Текст: 25 символов. Допустимо размещать только название компании, без кавычек и расширения. Капслок  $\sqrt{4}$ шÍ 0 допустим только при наличии <sup>I</sup>R La Rose документов на название с KFC .  $\circ$ капслоком. Исключение: \*\*\*\*\* 214 отзывов<br>Ресторан быстрого обслуживания аббревиатура. гесторан оветрого обслуживания<br>ГУМ, площадь Карла Маркса, 1, 1 этаж,... Согревающий кофе 0,3 л за 1 р. в  $\blacksquare$ автоклубе КЕС при покупке от 399 р. **Текст объявления на карте**  $\blacktriangle$ Текст: 36 символов. Запрещено 8 16:30 3.8  $\hbox{\tt Q}$  $\equiv$ указывать название, расширение В Позвонить  $\bigoplus$  1 MWH и контакты. Допустимо размещать краткое рекламное сообщение или скидки/акции. Может дублировать объявление. **Баннер, открывающийся при клике на логотип на карте в навигаторе**  Логотип 200×200 пикселей. Важно! 200×200 —это размер окружности, в которую должно быть вписано изображение, а не квадратной зоны. Формат: svg. Объявление: текст — 70 символов Кнопка действия: название кнопки — 17 символов. Действие — переход по ссылке или звонок. Переход на карточку компании

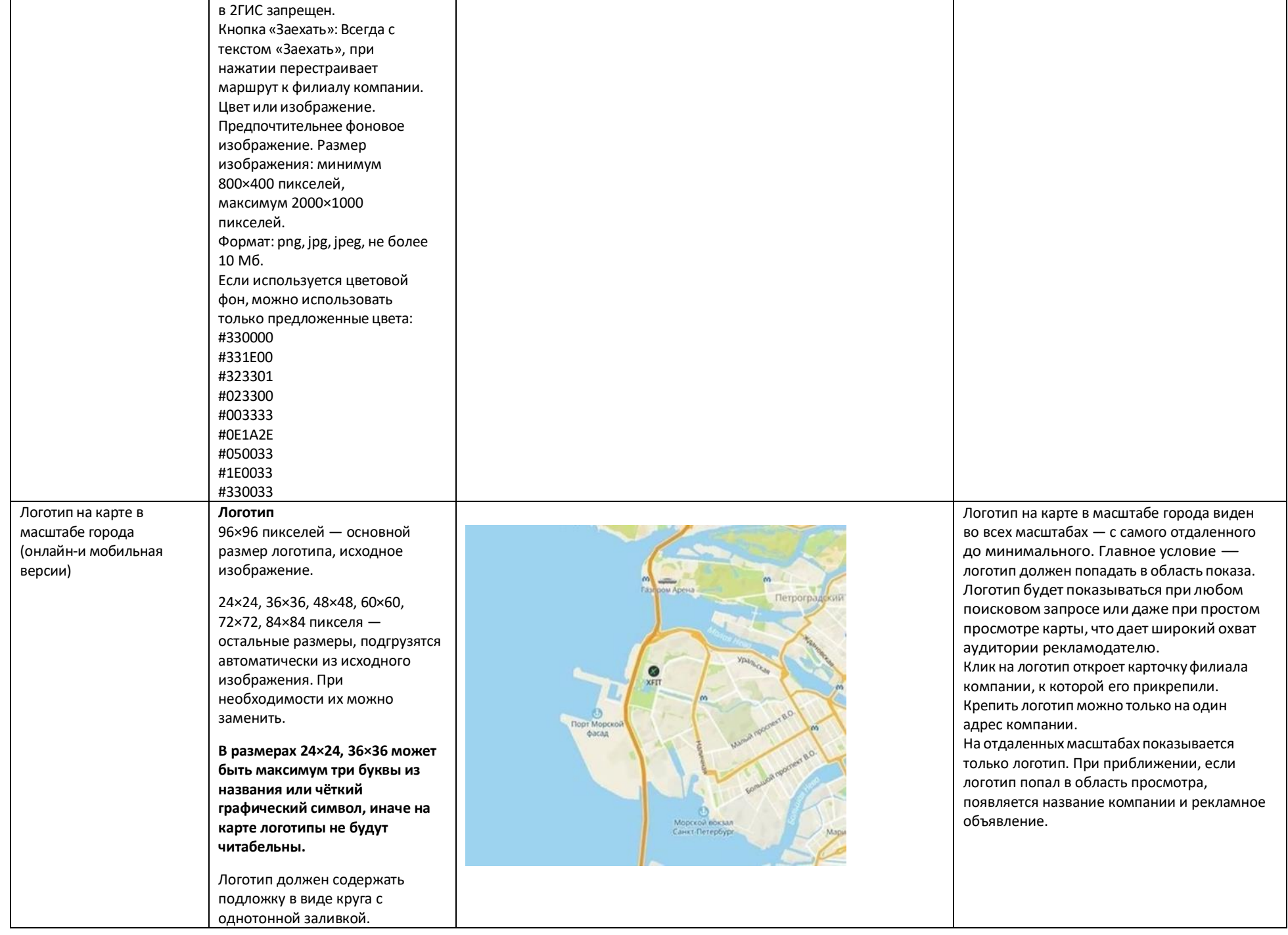

![](_page_31_Picture_253.jpeg)

![](_page_32_Picture_121.jpeg)

![](_page_33_Picture_259.jpeg)

![](_page_34_Picture_0.jpeg)

![](_page_35_Picture_680.jpeg)

\*Заказчик вправе включить UTM-метку для сбора статистики переходов на сайт. Сбор статистики переходов на сайт осуществляется заказчиком самостоятельно.

## **Требования к HTML5-баннеру**

- 1. Баннер в виде локально опубликованного zip-архива должен быть подготовлен в программе Google Web [Designer](https://www.google.com/webdesigner/) из [шаблонов.](https://cloud.mail.ru/public/LVF6/3iJ9ryEki) Далее нужно переконвертировать полученный архив через конвектор [http://bannerbuilder.docomoz.com/converter.php.](http://bannerbuilder.docomoz.com/converter.php)
- 2. Полученный HTML5-файл, весом менее 950 Кб, передается на проверку и далее на размещение.
- 3. Вид ссылки перехода:
	- Для макетов, размещаемых на площадке 2ГИС, должен присутствовать префикс перед URL перехода %%CLICK\_URL\_ESC%%.
	- Для макетов, размешаемых на avito.ru, в качестве URL перехода необходимо указать %%CLICK\_URL\_UNESC%%%%DEST\_URL%%. В этом случае необходимо ссылку перехода прислать вместе с макетом (она указывается не в макете, а в самой баннерной системе).
- 4. В макете должен быть использован метод polite-load, а в качестве статичного изображения на момент загрузки использована начальная сцена из макета. Полезная информация должна быть размещена уже на самом прелоадере.
- 5. Допустимая длительность анимации в макетах 10, 20 или 40 сек.
- 6. Баннер должен соответствовать требованиям неприкосновенности персональной информации пользователей, в частности не допускается применение SharedObject и LocalConnection, запрещается доступ к микрофону и видеокамере, запрещается доступ к системному буферу обмена (System.setClipboard), код баннера должен быть открытым (не допускается обфускация).

Обратите внимание: в случаях, когда баннер подготавливается в других программах, **на выходе должен быть один файл**. Все изображения должны быть интегрированы в HTML5-баннер в виде бинарного кода с кодировкой base64.

<sup>1</sup>Исполнитель вправе без дополнительного согласования с заказчиком осуществлять конвертацию видеоматериала (менять формат), предоставленного заказчиком в рамках заключенного между сторонами бланка заказа. Исполнитель вправе проводить необходимые плановые профилактические и ремонтные работы, но не более чем на 3,5 часа в отчетный месяц.

<span id="page-35-0"></span><sup>2</sup>Реклама не размещается в карточках партнеров, если партнер приобретает статус рекламируемого предприятия в справочнике организаций для следующих рекламных позиций: Пакет «Лайт», Пакет «Лайт Медиа», Пакет «Лайт» VIP, Пакет «Старт», Пакет «Старт Медиа», Пакет «Старт» VIP, Пакет «Дополнительный», Пакет «Дополнительный» VIP, «Брендирование», если иное не согласовано с партнером отдельно. Если в отношении одного партнера заключено несколько бланков заказа с разными заказчиками, то: — рекламные блоки в карточке партнера будут меняться рандомно.

<span id="page-35-2"></span><sup>3</sup>Приобретая Ленту B2B-предложений, заказчик может воспользоваться всеми позициями или только обязательными: заголовок и текст объявления, логотип компании.

<span id="page-35-1"></span><sup>4</sup>Показ — под показом в отчетном периоде признается показ потребителю открытой карточки партнера, в которой размещается рекламный материал рекламируемого предприятия в справочнике организаций.

<sup>5</sup>Дополнительная услуга «Микросайт» предоставляется заказчикам за исключением заказчиков, заключивших договор на размещение рекламы в отношении рекламируемых предприятий, размещенных в справочнике организаций в рубриках, указанных в [Приложении № 1](https://docs.google.com/spreadsheets/d/1zUt-AG856xi-gjNUv_yf7HhfPntGCbjSK0y5_16KJiA/edit#gid%3D0).